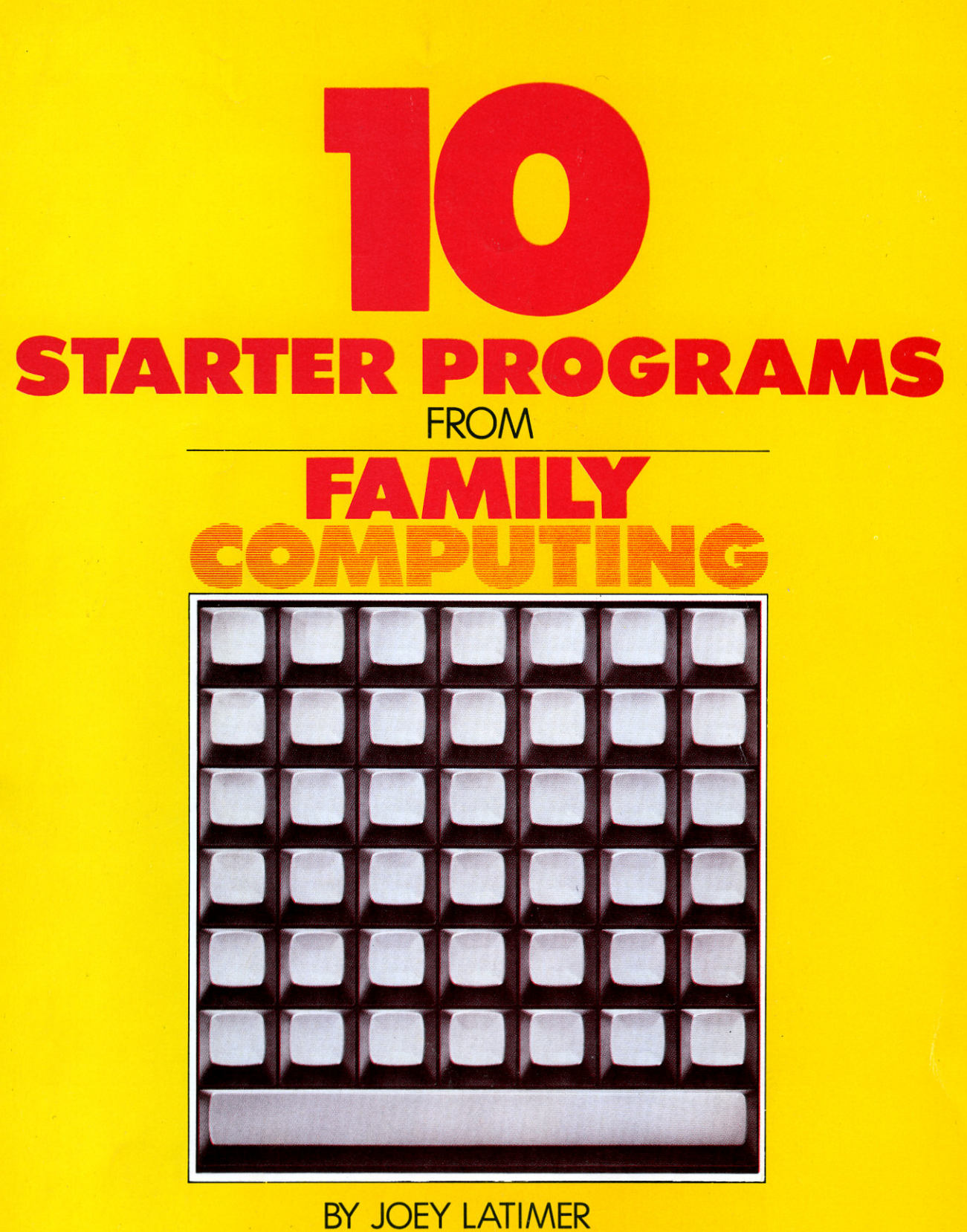

**FOR** APPLE, ATARI, COMMODORE 64 and VIC-20, TI, TIMEX and TRS-80

> **COPYRIGHT © 1983 BY SCHOLASTIC INC.** ALL RIGHTS RESERVED

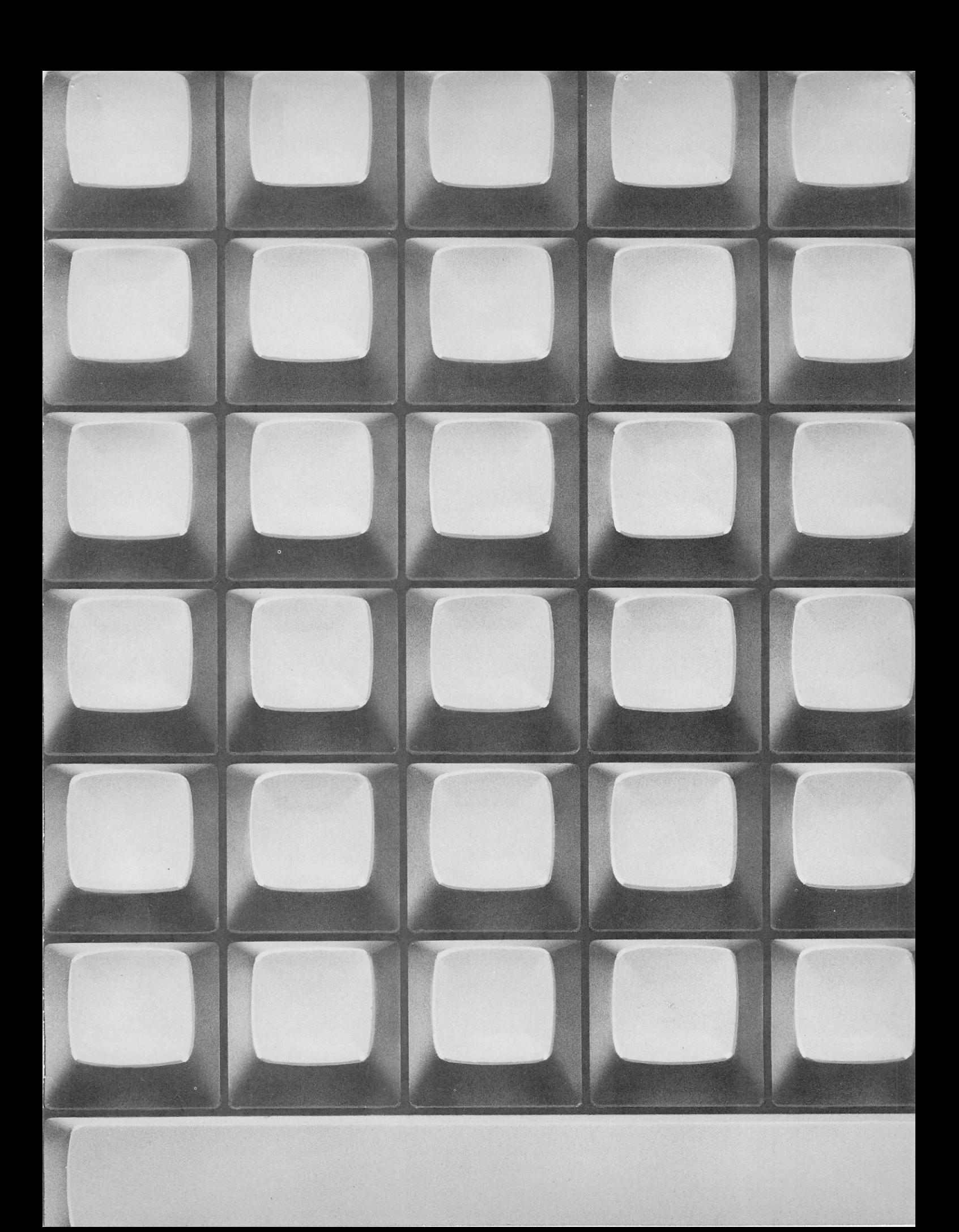

# *TABLE OF CONTENTS*

*1 INTRODUCTION: STARTING TO PROGRAM*

## *1 THE ABC's OF PROGRAMMING IN BASIC*

*3 APPLE PROGRAMS*

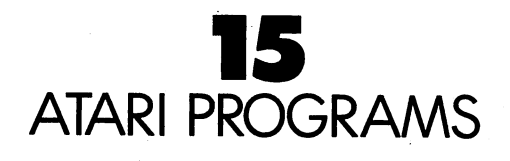

# *28 COMMODORE 64 AND VIC-20 PROGRAMS*

# *42 TEXAS INSTRUMENTS PROGRAMS*

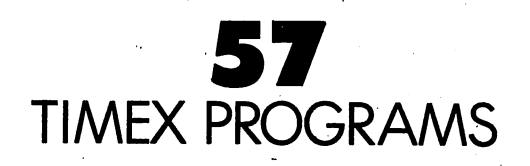

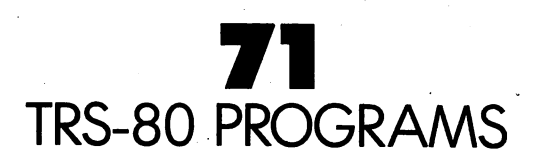

# *INTRODUCTION*

## *STARTING TO PROGRAM*

You've probably heard that computers are dumb. In a sense they are—they don't know anything until a human comes along and tells them what to do. Telling a computer what to do is called programming. It's not hard to learn to program. One way is by learning BASIC, one of the many languages used by humans, to talk to computers. The programs in this book are all written in BASIC.

When you program, some keys and parts of your computer keyboard are especially important. Be sure you can locate the quotation mark and the semicolon, and that you know how to space both forward and backward.

The chart below tells you how to make your particular computer do certain things when you program. It also lists some common commands. Commands are the words you key in when you want to tell your computer to do something. It also lists what your computer will tell you to let you know you've made a mistake in your typing. The most important thing to keep in mind when you're talking to your computer is that you must be precise. The computer will try to do exactly what you tell it, so you must be careful to tell it exactly what you want it to do.

## *THE ABCs OF PROGRAMMING IN BASIC*

*This chart tells you whatto look fop whatto key in, orwhatsomething onyour screen means. COMMODORE TRS-80 THE SIGN OR DIRECTION APPLE TIMEX* TI *ATARI flashing flashing flashing flashing* cursor *Indication of next symbol* cursor *cursor cursor cursor cursor delete/ insert/ backspace backspace To correct backspace delete backspace delete RETURN RETURN ENTER RETURN ENTER ENTER To enter a command INCORRECT SYNTAX SYNTAX SYNTAX SYNTAX ERROR Mistake in command ERROR STATEMENT ERROR ERROR ERROR CALL PRINT PRINT CLS CLS To clear screen HOME CLEAR CHR\$(147) CHR\$(125) NEW NEW NEW NEW NEW NEW To indicate new program PRINT PRINT PRINT PRINT PRINT PRINT To print something LIST LIST LIST LIST To see all the commands in a program LIST LIST To make the program do what RUN RUN RUN RUN RUN RUN you've told it to END END END END Toindicate end of program END STOP CONTROL/ FUNCTION/ BREAK BREAK RUN/STOP BREAKTo stop program RESET 4*

APPLE II PLUS AND APPLE IIe

Bonus **Program** #1 CARTOON ROBOT

Riddles What's sweet, but square; high tech, yet down to earth; and brilliant, with the I.Q. of a doughnut?

Give up?

The answer is: The fabulous KISSING ROBOT.

You'll key in a program using FOR and NEXT to make a and NEXT are used for counting.

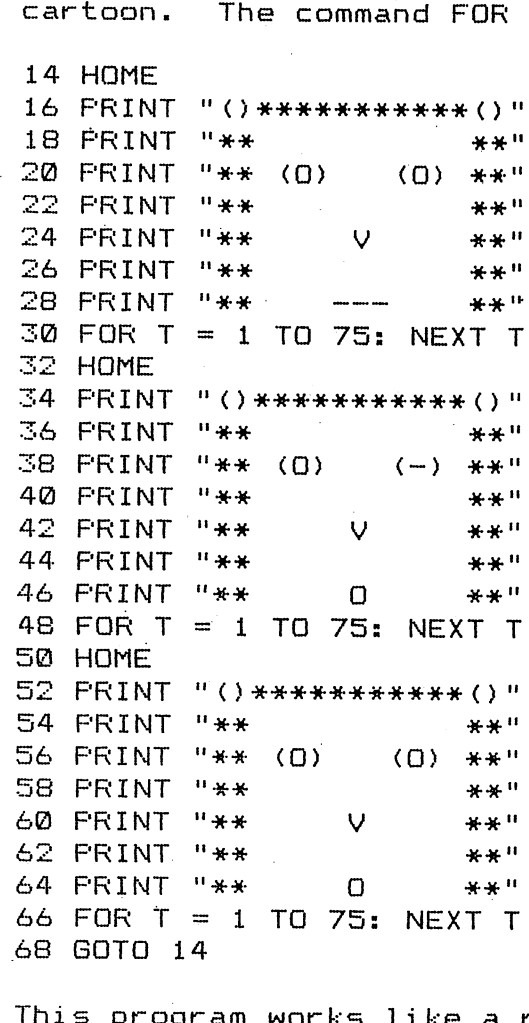

rks like a real cartoon. The robot is printed on the screen, and erased, three times. Each time it is printed, there **are** small changes made, which give the illusion of movement. Line 68 GOTO 14 starts the entire process over again. The FOR/NEXT commands are used as time delays between pictures. You can change the speed of the cartoon by changing the 75, in the FOR/NEXT lines, to a different number. Decreasing the number will make the cartoon faster.

 $\bullet$ 

## Bonus Program #2 FAMILY DECISION MAKER

How would you like to use your home computer for solving problems like, "Who will use the computer first, Jimmy or Bobby?"... or how about, "Should we use the t.v. to watch a movie, or play with the computer?". The FAMILY DECISION MAKER can help you solve these problems, and more. It will make the decision for you, by picking a random choice. All you have to do is to type in the options.

10 HOME PRINT "FAMILY DECISION MAKER" FOR <sup>T</sup> <sup>=</sup> <sup>1</sup> TO 1500:NEXT <sup>T</sup> 40 HOME PRINT "TYPE IN THE OPTIONS" PRINT "AND THE COMPUTER WILL DECIDE" 70 INPUT "WHAT IS OPTION #1 "; 01\$ INPUT "WHAT IS OPTION #2 ";02\* 90 PRINT "I'M THINKING IT OVER......." FOR <sup>T</sup> » <sup>1</sup> TO 3000:NEXT <sup>T</sup> C=INT (RND<1)\*2)+1 120 HOME PRINT "MY CHOICE IS:" IF <sup>C</sup> <sup>=</sup> <sup>1</sup> THEN PRINT 01\$ IF <sup>C</sup> <sup>=</sup> <sup>2</sup> THEN PRINT 02\*

In this program the computer makes its choice in line 110. Lines 90 and 100 are where the computer is, "thinking it over". You probably noticed that the computer isn't really "thinking it over". It's actually counting up to 3000, then executing line 110. The choice is printed on the screen in lines 130-150.

The VARIABLES are: T=time delay C=choice 0i\*=aption #1 02\*=optian #2

Bonus Program #3 REACTION TIMER

Here is a program to test your reaction time. When the computer says "GO!", you must hold down CONTROL and press the RESET key as quickly as you can. Compare your score with the chart in the program. Good luck!

10 HOME PRINT "TEST YOUR REACTION TIME" PRINT "AGAINST THE COMPUTER." PRINT "WHEN THE COMPUTER SAYS 'GO!'" PRINT "HOLD CONTROL & PRESS RESET KEY" PRINT "YOUR SCORE IS THE HIGHEST NUMBER YOU SEE" 70 PRINT:PRINT "01-10=LIGHTNIN' 10-20=QUICK!"<br>80 PRINT "20-30=AVERAGE 30-50=NAPPING" 80 PRINT "20-30=AVERAGE PRINT3 PRINTsPRINT "PRESS RETURN" PRINT "WHEN YOU ARE READY" INPUT A $\ast$  HOMEsPRINT "ON YOUR MARK" FOR T = 1 TO  $1000$ sNEXT T: PRINT "GET SET!" FOR T = 1 TO INT(RND(l)#5000)sNEXT T HOME: PRINT. "GO!" 160 FOR T = 1 TO 50 : PRINT T: NEXT T PRINT "SOMEONE WAKE'THIS PERSON UP!"

The VARIABLE, of the FOR/NEXT statement in line 140, equals a RANDOM INTEGER between one and five thousand. This causes the time delay to be different each time the program is RUN. When you press the RESET key the computer may say, "Break in 160". This is normal for the program. Your score is the highest number you see. Type RUN and press RETURN to play again.

Bonus Program #4 M.P.6. RECORDER

If you're like me, you never take the trouble to figure out your car's miles per gallon (M.P.G.). Even having a calculator handy has never helped, though there are only three basic numbers to calculate. This is one more instance in which wanting to use my computer motivates me to do the fairly simple task I've managed to ignore. My mechanic tells me that I should check my M.P.G. after every five fill-ups. That way, if my M.P.G. starts dropping, I can take my car in for a checkup ... before it's too late.

10 HOME PRINT "MPG CALCULATOR" FOR T = 1 TO 1500s NEXT T 40 HOME PRINT "THIS IS A PROGRAM TO FIGURE OUT" PRINT "THE MILES PER GALLON YOUR CAR GETS" PRINT "HOW MANY MILES HAVE YOU DRIVEN" PRINT "DURING THE PAST FIVE FILL-UPS" 90 INPUT <sup>M</sup> PRINT "HOW MANY GALLONS OF GAS DID YOU USE" PRINT "IN THE PAST FIVE FILL-UPS" 120 INPUT G 130 MPG=M/G PRINT "YOU HAVE BEEN GETTING "MPG PRINT "MILES PER GALLON"

Notice that we used G as the VARIABLE for gas, M as the VARIABLE for miles, and MPG as the VARIABLE for miles per gallon. In line 130, MPG=M/6 means miles per gallon equals miles divided by gallons.

## Bonus Program #5 COUPON CALCULATOR

Computers are pretty good at solving problems and presenting the results in a manner which is easy to read. This program can be used to display the amount of money you will save with your shopping coupons.

10 HOME 20 PRINT "COUPON CALCULATOR" 30 PRINT: PRINT "TO FIND OUT HOW MUCH YOU'LL SAVE" 40 PRINT "WITH YOUR SHOPPING COUPONS" 50 PRINT "ANSWER THE FOLLOWING QUESTIONS" 60 PRINT "THEN PRESS THE RETURN KEY" 70 PRINTS PRINT "HOW MANY COUPONS DO YOU HAVE" 80 INPUT C 90 PRINT: PRINT "ENTER THE AMOUNT OF A COUPON" 100 PRINT "DON'T USE A DOLLAR SIGN" 110 PRINT "DO USE A DECIMAL POINT"sPRINT 120 FOR E = 1 TO Cs PRINT "ENTER VALUE OF COUPON#"E 130 INPUT A 140 T=T+A 150 NEXT E 160 PRINTsPRINT "\*"T" WILL BE SAVED"

The VARIABLES in this program ares C=number of coupons E=CQupon# A=value of coupons T=total value of coupons

Line 140 adds up the total, each time a value is entered into the computer. Line 160 prints the total value to be saved.

 $\overline{\phantom{a}}$ 

Bonus Program #6 SPORTS FORECASTER

The SPORTS FORECASTER can be a handy program if you enjoy sports. This program will take a team's current record and project, based on winning percentage, what the team's record will be at the end of the season.

10 HOME PRINT "SPORTS FORECASTER" FOR Z = 1 TO 1500:NEXT Z:PRINT PRINT "THIS PROGRAM WILL FORECAST A TEAM'S" PRINT "FINAL WIN AND LOSS RECORD", PRINT "BASED ON ITS CURRENT RECORD" PRINT:PRINT "ANSWER EACH QUESTION" PRINT "THEN PRESS RETURN" PRINT:PRINT "HOW MANY GAMES DOES THE TEAM PLAY" 100 INPUT T PRINT:PRINT"HOW MANY WINS DO THEY HAVE NOW" 120 INPUT W PRINT "HOW MANY LOSSES DO THEY HAVE NOW" 140 INPUT <sup>L</sup> P=W/(W+L):Y=T\*P:D=T-Y PRINT:PRINT "END OF THE SEASON PROJECTION:" PRINT:PRINT "WINS="INT(Y)" LOSSES="INT<D>+1

The VARIABLES are: Z=time delay variable T=total games in season W=games won L=games lost P=percentage of games won Y=end of year games projected won D=end of year games projected lost

The forecast is completed in line 150 when the winning percentage (P) is established by dividing the number of completed games (W+L) into the total games won so far (W>. The total wins for the year is estimated by multiplying the amount of games in the season (T) by the winning percentage (P). The year end losses are determined by subtracting the end of year projected games won (Y) from the total games in the season (T).

8

Bonus Program #7 SHOWER MONITOR

Getting into the shower, day after day, and finding cold water can be a drag. I'm sure that large families know what I'm talking about. Bonus Program #7 has been designed to whip, morning bathroom confusion. It's called the SHOWER MONITOR. You type in the names and the computer picks the shower order.

10 HOME PRINT "SHOWER MONITOR" FOR T= <sup>1</sup> TO 2000:NEXT T:HOME 40-PRINT "THIS PROGRAM IS DESIGNED TO HELP" PRINT "FAMILIES DECIDE, IN A FAIR WAY" PRINT "THE ORDER IN WHICH THE SHOWER IS USED" PRINT "IN THE MORNING." PRINT:PRINT "EACH PERSON'S NAME IS TYPED INTO THE" PRINT "COMPUTER. THEN THE COMPUTER, RANDOMLY," PRINT "CHOOSES THE ORDER (AS IF OUT OF <sup>A</sup> HAT)." PRINT "TYPE EACH ANSWER, THEN PRESS RETURN." PRINT:PRINT "HOW MANY PEOPLE IN YOUR FAMILY" 130 INPUT P PRINT:PRINT "TYPE IN THE NAMES, ONE AT A TIME." PRINT "THEN PRESS RETURN." FOR H = 1 TO <sup>P</sup> INPUT N\*(H) 1B0 NEXT <sup>H</sup> HOME:PRINT "THIS IS THE SHOWER ORDER TODAY:" PRINT:FOR R = 1 TO P X=INT(RND(1)\*F)+1 IF N\*(X)=""THEN 210 PRINT N\*(X) N $\pm$ (X)="" 250 NEXT <sup>R</sup> 260 GOTO 260

The VARIABLES **are:** P=number of people in family H=array parking lot# X=random number  $N*(X)$ =name of person  $X$  in array R=counting variable

You are probably wondering what an ARRAY is. An ARRAY is a computer parking lot. In an ARRAY you don't park cars. Rather, you park words and numbers. In this program we parked the name of each person in an ARRAY location (such as N\$(l)="Mom",N\*(2)="Larry",N\*(3)="Rick",etc). The names **are** loaded into the ARRAY in lines 160-180. The RANDOM shower order is determined in lines 200-250. Can you figure out why a name isn't picked more than once?

## Bonus Program #8 NUMBER GAMES FOR TWO

Computers **are** great for playing games. They can be programmed to make games, both unpredictable and exciting. Here is a super game for two people. The computer "pulls a number out of its hat", and the players take turns trying to guess the number. The player with the most correct guesses, after seven rounds, is the champ. Switch sides after seven rounds. You will be surprised at the strategies involved.

10 HOME PRINT "THIS IS A NUMBER (SAME FOR TWO PEOPLE" PRINT "THE COMPUTER PICKS A NUMBER BETWEEN 1 AND 500." PRINT "THE PLAYERS TAKE TURNS GUESSING THE NUMBER" PRINT "UNTIL SOMEONE GUESSES THE NUMBER" 60 PRINT "THE PLAYER GUESSING THE MOST NUMBERS," PRINT "AFTER 7 ROUNDS, IS THE WINNER" 80 PRINT : INPUT "WHAT IS PLAYER #1'S NAME? ": P1\$ 90 PRINT : INPUT "WHAT IS PLAYER #2'S NAME? ":P2\* R=R+1:N = INT (RND(1) \* 500) +1 IF R>1 THEN PRINT"THE SCORE IS "P1\*" = "P1" "P2\*"="P2 FOR T = 1 TO 2500s NEXT T IF R >'7 THEN 260 FOR T = 1 TO 1000s NEXT T HOME s PRINT "ROUND "R", "P1\*'"S TURN" PRINT s INPUT "WHAT IS YOUR GUESS? ";G1 170 IF Gl < N THEN PRINT "TOO LOW, "PI\*:GOTO 200 IF Gl > N THEN PRINT "TOO HIGH"s60 TO 200 190 PRINT "YOU GOT IT "P1 $\bar{*}:$  P1 = P1 + 1: GOTO 100 FOR T = 1 TO 1000: NEXT T HOME:PRINT "ROUND "R", "P2\*"'S TURN" PRINT:INPUT "WHAT IS YOUR GUESS? ";G2 IF G2 < N THEN PRINT "TOO LOW":GOTO 140 ,240 IF G2 > N THEN PRINT "TOO HIGH":GOTO 140 PRINT "YOU GOT IT "P2\*:P2 - P2 + Is GOTO 100 HOMEsFOR T = 1 TO 1000s NEXT T 270 IF PI > P2 THEN PRINT PI\*" CREAMED »P2\*" "PI" TO "P2sEND ^80 PRINT P2\*" WASTED "PI\*" "P2" TO "PI

The VARIABLES are: Pl\*=player #1 P2\*=p1ayer #2 Pl=player #1 score P2=player #2 score Gl=player #1 guess G2=player #2 guess R=round# T=time delay variable N=secret number

The secret number (N) is picked in line 100. To alter the limits of the secret number, you can change the 500 to a larger or smaller number. Try 10000, for instance. In several places you may notice symbols like this:  $>$  or<br>this:  $\leq$  . The symbol  $>$  means "greater than" and  $\leq$  $\le$  . The symbol  $\ge$  means "greater than" and  $\le$ means "less than". Can you make this game work with four players?

Bonus Program #9 PRACTICAL JOKER

Are you ready for some laughs? If so, Bonus Program #9 is the one for you. It's called the PRACTICAL JOKE PROGRAM. Here's how it works:

You type the program into your computer while the victim isn't around. RUN the program. The computer will ask you questions about the victim. You answer all the questions until the computer says, "PRESS ANY KEY TO START THE JOKE". Press a key and the joke is ready for the victim. When the victim comes back, the computer will seem to know all about him/her. Just say that you're hooked up to the MASTER COMPUTER, and it knows EVERYTHING!!!

 HOME PRINT "PRACTICAL JOKE PROGRAM" FOR T=l TO 1000:NEXT <sup>T</sup> HOME INPUT "WHAT IS THE VICTIM'S NAME " ;N\* INPUT "IS THE VICTIM MALE OR FEMALE ";MF\* IF MF\*= "MALE" OR MF\*= "M" THEN G\*= "HE":P\*= "HIS" IF MF\*= "FEMALE" OR MF\*= "F" THEN G\*= "SHE":P\*= "HER" PRINT "WHAT CITY IS "G\*" FROM?":INPUT C\* PRINT "HOW OLD IS "G\*" NOW?":INPUT A PRINT "WHAT IS "P\*" FAVORITE HOBBY":INPUT H\* PRINT "WHAT IS "P\*" NICKNAME":INPUT NN\* PRINT "PRESS ANY KEY TO START THE JOKE." GET S\*:IF S\*="" THEN140 HOME PRINT "PRESS A KEY AND I WILL TALK TO YOU" GET S\*:IFS\*=""THEN170 PRINT "HELLO, LET ME TRY TO GUESS YOUR NAME." PRINT "I'M THINKING..." GOSUB 400 PRINT "YOU LOOK LIKE SOME TYPE OF "N\*:GOSUB400 PRINT "BUT I HOPE YOU WON'T MIND IF I CALL YOU" PRINT NN\*:GOSUB400 PRINT "THE TOUCH OF YOUR FINGERS":PRINT PRINT "LEADS ME TO BELIEVE YOU ARE AT LEAST":PRINT PRINT A" YEARS OLD":GOSUB400 PRINT "AND YOU SMELL LIKE A PERSON FROM":PRINT PRINT C\*:GOSUB400 PRINT "THE CENTRAL COMPUTER TELLS ME YOU LIKE:":PRINT PRINT H\*:GOSUB400 PRINT "NOW, IT'S YOUR TURN TO ASK ME A QUESTION" INPUT "TYPE YOUR QUESTION, THEN PRESS RETURN ";Q\* GOSUB400 ' PRINT "SORRY, "NN\*" THAT'S TOO PERSONAL!" PRINT "YOUR ACCESS TO THE MASTER COMPUTER HAS" PRINT "BEEN TERMINATED UNTIL 1999":END FOR T = 1 TO 4000:NEXTT:HOME:RETURN continued on next page....

## PRACTICAL JOKE con't..

In the PRACTICAL JOKE program you are introduced to some new commands. Two are called GOSUB and RETURN (not the key). GOSUB 400 means, "goto the subroutine at 400". A SUBROUTINE is like a program, within a program. RETURN means "return to the main program". A SUBROUTINE always starts with GOSUB This SUBROUTINE, line 400, causes a time delay and clears the screen. In lines 140 and 170 is another, new command, called GET. GET S\* tells the computer to wait for a key to be pressed. In line 140, if no key is pressed, the computer waits at line 140. When a key is pressed, the program proceeds on to line 150.

VARIABLES are: . T=time delay N\$~victim's name MF\*~male or female G\$=he or she  $C*=city$ A=age H\$=hobby NN\$~nickname P\$=his or her Q\$=question S\$=get variable

## Bonus Program #10 MATH SHARPENER

• This program is called the MATH SHARPENER. I've been saving this program for the whiz kids. You must be one, or you wouldn't be reading this. The MATH SHARPENER has been designed to quiz both the beginner, and the advanced, on basic math skills. Don't use a scratch pad and I assure you , you'll get. a work out. You will receive instructions when you RUN the program. REM\*\*\*MATH SHARPENER\*\*\* S=0:HOME PRINT"THIS IS <sup>A</sup> PROGRAM TO SHARPEN YOUR MATH" PRINT PRINT "PICK#: 1)EASY 2)HARD, THEN RETURN" INPUT <sup>L</sup> PRINT"THE SYMBOLS ARE:" 80 PRINT"+ ADD PRINT"\* MULTIPLY / DIVIDE":PRINT PRINT"EXAMPLES:" PRINT"2+3=5 8-4=4" PRINT"2\*4=8 9/3=3":PRINT PRINT"PICK THE NUMBER OF THE FUNCTION" PRINT"YOU WANT TO PRACTICE:":PRINT PRINT"1)ADD" PRINT"2)SUBTRACT" PRINT"3)MULTIPLY" PRINT"4)DIVIDE" INPUT <sup>D</sup> HOME:PRINT"TYPE THE NUMBER OF QUESTIONS" INPUT"YOU WANT, THEN PRESS RETURN ";Q FOR T=l TO <sup>Q</sup> PRINT"ANSWER THE PROBLEM, THEN PRESS RETURN":PRINT 240 IF L=1 THEN  $A=INT(RND(1)*10)+1:B=INT(RND(1)*10)+1$  IF L=2 THEN A=INT(RND(1)\*200)+1:B=INT <RND(1)\*200)+1 IF D=2 AND A<B THEN 240 IF D=4 AND A<B THEN 240 IF D=4 AND A/B <> INT(A/B)THEN240 IF A=B OR B=l THEN 240 IF D=l THEN PRINT A"+"B"=";:INPUTC IF D=2 THEN PRINT A"-"B"=";:INPUTC IF D=3 AND L=l THEN PRINT A"\*"B"=";:INPUT C IF D=3 AND L=2 THEN PRINT INT(A/5)"\*"INT(B/5)"=";:INPUTC IF D=4 THEN PRINT A"/"B"=";:INPUTC

continued on next page...

*10 STARTER PROGRAMS FROM FAMILY COMPUTING*

APPLE

```
350 PRINT
360 IF D=l AND C=A+B THEN S=S+1:PRINT "ALRIGHT!":GOTO490
370 IF D=2 AND C=A-B THEN S=S+1: PRINT"RIGHT ON!":GOTO490
380 IF D=3 AND L=l AND C=A*B THEN S=S+1:Z=1
390 IF Z=l THEN PRINT "CORRECT!":Z=0:GOTO490
400 IF D=3 AND L=2 AND C=INT(A/5)*INT(B/5) THEN S=S+1:Z=2
410 IF Z=2 THEN PRINT "GREAT!":Z=0:GOTO490
420 IF D=4 AND C=A/B THEN S=S+1:PRINT"YOWSAH!":GOTO490
430 PRINT"YOU GOOFED. THE ANSWER WAS:";
440 IF D=l THEN PRINT A+B
450 IF D=2 THEN PRINT A-B
460 IF D=3 AND L=l THEN PRINT A*B
470 IF D=3 AND L=2 THEN PRINT INT(A/5)*INT(B/5)
480 IF D=4 THEN PRINT A/B
490 FOR W=1TO800:NEXT W:HOME:NEXT T
500 PRINT"YOUR SCORE IS:"S" OUT OF "Q" RIGHT!"
510 PRINT"PRESS ANY KEY TO CONTINUE"
520 GET A*: IF A*= ""THEN520
530 GOTO 10
```

```
The VARIABLES are:
L=easy/hard
D=function to practice
Q=# of questionT=question loop
A=random number 1
B=random number 2
C-Choice (your answer)
W=delay
S=score
A$=get variable
Z=correct multiplication flag
```
If you have problems getting this program to work properly, double check lines 240-500- These are the lines where most of the mathematical processing takes place. In this section, if D=1, then you are adding; if D=2, you are subtracting; D=3, means multiplying; and D=4 signifies division- If L=l, then the quizzes are easy. If L=2, then the quizzes **^r&** hard- Should you have the desire to make the program more difficult, you can increase the RANDOM NUMBERS, in lines 240-250.

14

Atari 400/800

Bonus Program #1 CARTOON ROBOT

Riddle: What's sweet, but square; high tech, yet down to earth; and brilliant, with the I.Q. of a doughnut?

Give up?

The answer is: The Fabulous KISSING ROBOT. You'll key in a program using FOR and NEXT to make a cartoon. The command FOR and NEXT are used for counting,

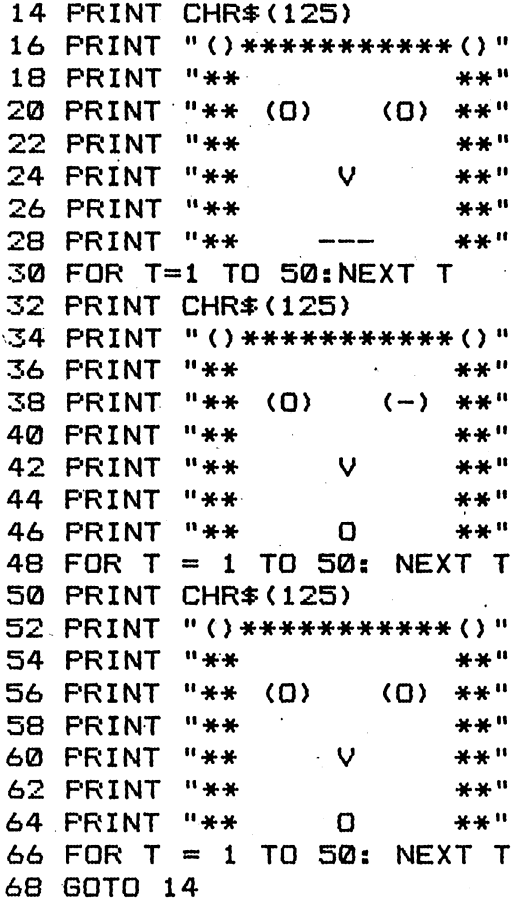

This program works like a real cartoon. The robot is printed on the screen, and erased, three times. Each time it is printed, there are small changes made, which give the illusion of movement. Line 68 GOTO 14 starts the entire process over again. The FOR/NEXT commands are used as time delays between pictures. You can change the speed of the cartoon by changing the "50", in the FOR/NEXT lines, to a different number. Decreasing the number will make the cartoon faster.

## Bonus Program #2 FAMILY DECISION MAKER

How would you like to use your home computer for solving problems like, "Who will use the computer first, Jimmy or Bobby?"...or how about, "Should we use the t.v. to watch a movie, or play with the computer?". The FAMILY DECISION MAKER can help you solve these problems, and more. It will make the decision for you, by picking a random choice. All you have to do is to type in the options.

 DIM Ol\*(50),O2\*(50):PRINT CHR\*(125) PRINT "FAMILY DECISION MAKER" 30 FOR T = 1 TO 1500:NEXT T PRINT CHR\*(125) PRINT "TYPE IN THE OPTIONS" PRINT "AND THE COMPUTER WILL DECIDE" PRINT "WHAT IS OPTION #1";:INPUT 01\$ PRINT "WHAT IS OPTION #2"§:INPUT 02\* 90 PRINT "I'M THINKING IT OVER......" FOR T » 1 TO 3000:NEXT T  $C=INT(RND(1)*2)+1$  PRINT CHR\*<125) PRINT "MY CHOICE IS:" 140 IF C = 1 THEN PRINT  $01*$ 150 IF C = 2 THEN PRINT  $02$ \$

The computer makes its choice in line 110. Lines 90 and 100 **^re** where the computer is, "thinking it over". You probably noticed that the computer isn't really "thinking it over". It's actually counting up to 3000, then executing line 110. The choice is printed on the screen in lines 130-150. DIM Ol\*(50),O2\*(50) sets a maximum of fifty letters, in each choice.

The VARIABLES are: T=time delay C=choice  $O1*=$ option #1 02\*=option #2

## Bonus Program #3 REACTION TIMER

Here is a program to test your reaction time. When the computer says "SO!", you must press the BREAK key as quickly as you. can. Compare your score with the chart in the program. Good luck!

 DIM A\*<1):PRINT CHR\*<125) PRINT "TEST YOUR REACTION TIME" PRINT "AGAINST THE COMPUTER." 40 PRINT "WHEN THE COMPUTER SAYS 'GO!'" PRINT "PRESS THE BREAK KEY" PRINT "YOUR SCORE IS THE HIGHEST NUMBER YOU SEE" PRINT: PRINT "01-10=LI6HTNIN ' 10-20<=QUICK !" PRINT "20-30=AVERAGE 30~50=NAPPING" 90 PRINT: PRINT: PRINT "PRESS RETURN" PRINT/ "WHEN YOU ARE READY" 110 INPUT A\* PRINT CHR\*(125)sPRINT "ON YOUR MARK" FOR T = 1 TO 1000:NEXT TsPRINT "GET SET!" 140 FOR T = 1 TO INT(RND(1)\*5000):NEXT T PRINT CHR\*<125)sPRINT "GO!" FOR T = 1 TO 50: PRINT T: NEXT T PRINT "SOMEONE WAKE THIS PERSON UP!"

The VARIABLE, of the FOR/NEXT statement in line 140, equals a RANDOM INTEGER between one and five thousand. This causes the time delay to be different each time the program is RUN. When you press the BREAK key the computer will say, "STOPPED AT 160". This is normal for the program. Your score is the highest number you see. Type RUN and press RETURN to play again.

F

Bonus Program #4 M.P.G., RECORDER

If you're like me, you never take the trouble to figure out your car's miles per gallon (M.P.G.). Even having a calculator handy has never helped, though there are only three basic numbers to calculate. This is one more instance in which wanting to use my computer motivates me to do the fairly simple task I've managed to ignore. My mechanic tells me that I should check my M.P.G. after every five fill-ups. That way, if my M.P.G. starts dropping, I can take my car in for a checkup...before it's too late.

 PRINT CHR\*<125) 20 PRINT "MPG CALCULATOR" 30 FOR T = 1 TO 1500:NEXT T PRINT CHR\*<125) PRINT "THIS IS <sup>A</sup> PROGRAM TO FIGURE OUT" PRINT "THE MILES PER GALLON YOUR CAR GETS" PRINT "HOW MANY MILES HAVE YOU DRIVEN" PRINT "DURING THE PAST FIVE FILL-UPS" 90 INPUT <sup>M</sup> PRINT "HOW MANY GALLONS OF GAS DID YOU USE" PRINT "IN THE PAST FIVE FILL-UPS" 120 INPUT <sup>G</sup> 130 MPB-M/G PRINT "YOU HAVE BEEN GETTING "-, MPG PRINT "MILES PER GALLON"

Notice that we used G as the VARIABLE for gas, M as the VARIABLE for miles, and MPG as the VARIABLE for miles per gallon. In line 130, MPG-M/6 means miles per gallon equals miles divided by gallons.

## Bonus Program #5 COUPON CALCULATOR

Computers are pretty good at solving problems and presenting the results in a manner which is easy to read. This program can be used to display the amount of money you will save with your shopping coupons.

 PRINT CHR\*(125) PRINT "COUPON CALCULATOR" PRINT:PRINT "TO FIND OUT HOW MUCH YOU'LL SAVE" PRINT "WITH YOUR SHOPPING COUPONS" PRINT "ANSWER THE FOLLOWING QUESTIONS" PRINT "THEN PRESS THE RETURN KEY" PRINT:PRINT "HOW MANY COUPONS DO YOU HAVE" 80 INPUT <sup>C</sup> PRINT:PRINT "ENTER THE AMOUNT OF <sup>A</sup> COUPON" PRINT "DON'T USE <sup>A</sup> DOLLAR SIGN" PRINT "DO USE <sup>A</sup> DECIMAL POINT":PRINT FOR E *-* 1 TO C: PRINT "ENTER VALUE OF COUPON #";E 130 INPUT A 140 T=T+A 150 NEXT <sup>E</sup> PRINT:PRINT "\*";T;" WILL BE SAVED"

The VARIABLES in this program are: C=number of coupons E=coupon# A=value of coupons ' T=total value of coupons

Line 140 adds up the total, each time a value is entered into the computer. Line 160 prints the total value to be saved.

Bonus Program #6 SPORTS FORCASTER

The SPORTS FORECASTER can be a handy program if you enjoy sports- This program will take a team's current record and project, based on winning percentage, what the team's record will be at the end of the season.

 PRINT CHR#(125> PRINT "SPORTS FORECASTER" FOR <sup>Z</sup> <sup>=</sup> <sup>1</sup> TO 1500:NEXT Z:PRINT PRINT "THIS PROGRAM WILL FORECAST A TEAM'S" PRINT "FINAL WIN AND LOSS RECORD" PRINT "BASED ON ITS CURRENT RECORD" PRINT:PRINT "ANSWER EACH QUESTION" PRINT "THEN PRESS RETURN" PRINT:PRINT "HOW MANY.GAMES DOES THE TEAM PLAY" 100 INPUT <sup>T</sup> PRINT:PRINT"HOW MANY WINS DO THEY HAVE NOW" 120 INPUT W PRINT "HOW MANY LOSSES DO THEY HAVE NOW" 140 INPUT L P=W/(W+L):Y=T\*P:D=T-Y PRINT:PRINT "END OF THE SEASON PROJECTION:" 170 PRINT: PRINT "WINS="; INT(Y);" LOSSES="; INT(D)+1

The VARIABLES are: Z=time delay variable T=total games in season W=games won L=games lost P=percentage of games won Y=end of year games projected won D=end of year games projected lost

The forecast is completed in line 150 when the winning percentage (P) is established by dividing the number of completed games (W+L) into the total games won so far (W). The total wins for the year is estimated by multiplying the amount of games in the season (T) by the winning percentage (P). The year end losses are determined by subtracting the end of year projected games won (Y) from the total games in the season (T).

## Bonus Program #7 ELECTION RETURNS

Stage a mock primary, in which there are four candidates. Twenty five precincts report, one at a time. Running totals *Are* printed as each reports. When all the returns are in, the computer displays the winner. This is a great way to get a feel for computerized election returns.

```
10 DIM Nl*(15),N2*(15),N3*(15>,N4*(15 >
20 PRINT CHR$(125)
30 PRINT "ELECTION RETURNS"
40 FOR T=1 TO 1500:NEXT T
50 PRINT "INPUT THE NAME OF CANDIDATE #1";: INPUT Nl*
60 PRINT "INPUT THE NAME OF CANDIDATE #2";: INPUT N2*
70 PRINT "INPUT THE NAME OF CANDIDATE #3";: INPUT N3$
80 PRINT "INFUT THE NAME OF CANDIDATE #4";: INPUT N4$
90 PRINT CHR$(125)
100 PRINT "THE POLLS JUST CLOSED"
110 PRINT "AND THE RESULTS ARE COMING IN"
120 FOR P=1 TO 25
130 Nl= fNT <RND<1)*999):N2=INT(RND <1)*999)
140 N3=INT (RND (1) *999) : N4=INT (RND (1) *999)
150 FOR J-= 1 TO 2000 sNEXT T
160 PRINT CHR*(125)
170 PRINT "PRECINCT#"; P; " RESULTS: "
180 PRINT N1:"-":N1*:T1=N1+T1
190 PRINT N2;"-";N2*:T2=N2+T2
200 PRINT N3;"-"5 N3*:T3=N3+T3
210 PRINT N4: "-": N4$: T4=N4+T4
220 FOR T=1 TO 1500:NEXT T
230 PRINT
240 PRINT "CURRENT TOTALS:"
250 PRINT T1;"-":N1*
260 PRINT T2;"-";N2*
270 PRINT T3;"-":N3*
280 PRINT T4:"-":N4*
290 FOR T=1 TO 2000:NEXT T
300 NEXT P
310 PRINT "ALL RETURNS IN, AND"
320 IF T1>T2 AND T1>T3 AND T1>T4 THEN PRINT Nl*
330 IF T2>T1 AND T2>T3 AND T2>T4 THEN PRINT N2$
340 IF T3>T1 AND T3>T2 AND T3>T4 THEN PRINT N3*
350 IF T4>T1 AND T4>T2 AND T4>T3 THEN PRINT N4*
360 PRINT "IS THE WINNER!!!"
```
continued on next page.

ATARI .

Bonus Program #7 continued. The VARIABLES are:

Nl\$=candidate #1 name N2\$=candidate #2 name N3\*=candidate #3 name N4\$=candidate #4 name Nl=can. #1 local votes N2=can. #2 local votes N3=can. #3 local votes N4=can. #4 local votes Tl=can. #1 total votes T2=can. #2 total votes T3=can. #3 total votes T4=can. #4 total votes T=time delay P=precinct loop

The DIM statements, in line 10, set the maximum number of letters in each candidate's name to fifteen. Changing line 120 will allow you to have more precincts. The 999's, in lines 130 and 140, can be modified to produce a higher number of votes in each precinct. If the program runs too slow for you, just change the time delays in lines 150, 220, and 290. Try 1000, or maybe even 500, if you are a quick reader.

22

## Bonus Program #8 NUMBER GAMES FOR TWO Computers are great for playing games. They can be programmed to make games, both unpredictable and exciting. Here .is a super game for two people. The computer "pulls a number out of its hat", and the players take turns trying to guess the number. The player with the most correct guesses, after seven rounds, is the champ. Switch sides after seven<br>rounds. You will be surprised at the strategies involved You will be surprised at the strategies involved. 10 DIM P1#(15), P2#(15): PRINT CHR#(125) 20 PRINT "THIS IS A NUMBER GAME FOR TWO PEOPLE" 30 PRINT "THE COMPUTER PICKS A NUMBER BETWEEN 1 AND 500." 40 PRINT "THE PLAYERS TAKE TURNS GUESSING THE NUMBER" 50 PRINT "UNTIL SOMEONE GUESSES THE NUMBER" 60 PRINT "THE PLAYER GUESSING THE MOST NUMBERS," 70 PRINT "AFTER 7 ROUNDS, IS THE WINNER" 80 PRINT "WHAT IS PLAYER #1'S NAME" ;: INPUT P1\$ 90 PRINT "WHAT IS PLAYER #2'S NAME";: INPUT P2\$ 100  $R=R+1:N = INT (RND(1) * 500) +1$ 110 IF R>1 THEN PRINT"THE SCORE IS ":P1\$;"=";P1;" ":P2\*;"=":P2 ' 120 FOR T = 1 TO 2500:NEXT T 130 IF R > 7 THEN 260 140 FOR T = 1 TO 1000: NEXT T <sup>150</sup> PRINT CHR\*<125) <sup>s</sup> PRINT "ROUND ";R;", ";Pi\*;'"S TURN" " <sup>160</sup> PRINT "WHAT IS YOUR GUESS "5:INPUT <sup>61</sup> 170 IF Gl < N THEN PRINT "TOO LOW ";Pl\*:GOTO 200 180 IF Gl > N THEN PRINT "TOO HIGH":GO TO 200 190 PRINT "YOU GOT IT ";P1\*:P1 « Pi + 1:GOTO 100 200 FOR T = 1 TO 1000! NEXT T 210 PRINT CHR\*<125):PRINT "ROUND ";R;", ";P2\*;"'S TURN" 220 PRINT:PRINT "WHAT IS YOUR GUESS"5:INPUT G2 230 IF 62 < N THEN PRINT "TOO LOW":GOTQ 140 240 IF 62 > N THEN PRINT "TOO HIGH":GOTO 140 250 PRINT "YOU GOT IT ";P2\*:P2 - P2 +1:60T0 100 260 PRINT CHR\*(125):FOR T = 1 TO 1000: NEXT 'T  $270$  if  ${\rm P1}$   $>$   ${\rm P2}$  then print P1\$;" Creamed ";P2\$;" ";P1;" to  $"$ ; P2: END ,  $'$  ,  $'$  ,  $'$  ,  $'$  ,  $'$  ,  $'$  ,  $'$  ,  $'$  ,  $'$  ,  $'$  ,  $'$  ,  $'$ 280 PRINT P2\*;" WASTED "5 PI\*;" "sP2:" TO "5 PI The VARIABLES ares Pl\*=player #1 P2\*=player #2 Pl=player #1 score P2=player #2 score Gl=player #1 guess G2=player #2 guess R=round# T=time delay variable N=secret number The secret number <N) is picked in line 100. To alter the limits of the secret number, you can change the 500 to a larger or smaller number. Try 10000, for instance. In

several places you may notice symbols like this: or . The symbol  $\rightarrow$  means "greater than" and  $\mathcal{L}_{\mathcal{L}}$ means "less than". Can you make this game work with four players?

23

Bonus Program #9 PRACTICAL JOKER

Are you ready for some laughs? If so, Bonus Program #9 is the one for you. Here's how it works: It's called the PRACTICAL JOKE PROGRAM.

You type the program into your computer while the victim isn't around. RUN the program. The computer will ask you questions about the victim. You answer all the questions until the computer says, "PRESS RETURN TO START THE JOKE". Press a key and the joke is ready for the victim. When the victim comes back, the computer will seem to know all about him/her. Just say that you're hooked up to the MASTER COMPUTER, and it knows EVERYTHING!!!

 DIM N\*(25),MF\*(10),C\*(25),H\*(25),NN\*(25>,S\*( 1) ,Q\*(25) ,G\*(10) ,P\*(10) PRINT CHR\*<125) PRINT "PRACTICAL JOKE PROGRAM" FOR T=l TO 1000:NEXT T:PRINT CHR\*(125) PRINT "WHAT IS THE VICTIM'S NAME";:INPUT N\* PRINT "IS THE VICTIM MALE OR FEMALE";:INPUT MF\* IF MF\*= "MALE" OR MF\*= "M" THEN G\*= "HE":P\*= "HIS" IF MF\*= "FEMALE" OR MF\*= "F" THEN G\*= "SHE":P\*= "HER" PRINT "WHAT CITY IS ";G\*;" FROM?":INPUT C\* PRINT "HOW OLD IS ";G\*;" NOW?":INPUT A PRINT "WHAT IS ";P\*;" FAVORITE HOBBY":INPUT H\* PRINT "WHAT IS ";P\*;" NICKNAME":INPUT NN\* PRINT "PRESS RETURN TO START THE JOKE." INPUT S\* PRINT CHR\*(125) PRINT "PRESS RETURN AND I WILL TALK TO YOU" INPUT S\* PRINT "HELLO, LET ME TRY TO GUESS YOUR NAME." PRINT "I'M THINKING..." GOSUB 400 PRINT "YOU LOOK LIKE SOME TYPE OF ";N\*: GOSUB400 PRINT "BUT <sup>I</sup> HOPE YOU WON'T MIND IF <sup>I</sup> CALL YOU" PRINT NN\*:GOSUB400 PRINT "THE TOUCH OF YOUR FINGERS":PRINT PRINT "LEADS ME TO BELIEVE YOU ARE AT LEAST":PRINT PRINT A;" YEARS OLD":GOSUB400 PRINT "AND YOU SMELL LIKE A PERSON FROM":PRINT PRINT C\*:GOSUB400 PRINT "THE CENTRAL COMPUTER TELLS ME YOU LIKE:":PRINT PRINT H\*:GOSUB400 PRINT "NOW, IT'S YOUR TURN TO ASK ME A QUESTION" PRINT "TYPE YOUR QUESTION, THEN PRESS RETURN"::INPUT Q\* GOSUB400 PRINT "SORRY, ";NN\*?" THAT'S TOO PERSONAL!" PRINT "YOUR ACCESS TO THE MASTER COMPUTER HAS" PRINT "BEEN TERMINATED UNTIL 1999"a END FOR T = 1 TO 4000:NEXTT:PRINT CHR\*(125):RETURN continued on next page....

In the PRACTICAL JOKE program you are introduced to some new commands- Two are called GOSUB and RETURN (not the key). GOSUB 400 means, "goto the subroutine at 400". A SUBROUTINE is like a program, within a program. RETURN means "return to the main program". A SUBROUTINE always starts with GOSUB<br>and ends with RETURN. This SUBROUTINE. line 400. causes a This SUBROUTINE, line 400, causes a time delay and clears the screen.

VARIABLES are: T=time delay N\$~victim's name  $MF*=male$  or  $female$ G\$~he or she C\$=city A~age  $H\ddot{\ast}=\text{hobby}$ NN\$=nickname P\$=his or her Q\$=question

Bonus Program #10 MATH SHARPENER

This program is called the MATH SHARPENER. I've been saving this program for the whiz kids. You must be one, or you wouldn't be reading this. The MATH SHARPENER has been designed to quiz both the beginner, and the advanced, on basic math skills- Don't use a scratch pad and I assure you , you'll get a work out- You will receive instructions when you RUN the program.

 DIM A£(l) PRINT CHR\*(125) PRINT"THIS IS <sup>A</sup> PROGRAM TO SHARPEN YOUR MATH" 40 PRINT PRINT "CHOOSE:1)EASY 2)HARD,THEN PRESS RETURN" 60 INPUT L PRINT "THE SYMBOLS ARE:" 80 PRINT "+ ADD - SUBTRACT"<br>90 PRINT "\* MULTIPLY / DIVIDE":PRINT 90 PRINT "\* MULTIPLY PRINT "EXAMPLES:" PRINT "2+3=5 8-4=4" PRINT "4\*2=8 9/3=3" PRINT "PICK THE NUMBER OF THE FUNCTION" PRINT "YOU WANT TO PRACTICE:":PRINT 150 PRINT "1) ADD" PRINT "2)SUBTRACT" PRINT "3)MULTIPLY" PRINT "4)DIVIDE" 190 INPUT <sup>D</sup> PRINT CHR\*(125):PRINT "TYPE THE NUMBER OF QUESTIONS" PRINT "YOU WANT, THEN PRESS RETURN";:INPUT Q FOR T=l TO <sup>Q</sup> PRINT "ANSWER THE PROBLEM, THEN PRESS RETURN":PRINT IF L=l THEN A=INT(RND(1)\*10)+1:B=INT(RND<1)\*10>+1 250 IF L=2 THEN  $A=INT(RND(1)*200)+1:B=INT$  (RND(1) \*200) +1 IF D=2 AND A<B THEN 240 IF D=4 AND A<B THEN 240 IF D=4 AND A/B <> INT(A/B)THEN240 IF A=B OR B=l THEN 240 IF D=l THEN PRINT A;"+";B;"=";:INPUTC 310 IF D=2 THEN PRINT  $A$ ; "-";  $B$ ; "="; : INPUTC 320 IF D=3 AND L=1 THEN PRINT  $A$ ; "\*"; B; "=";: INPUT C IF D=3 AND L=2 THEN PRINT INT(A/5);"\*";INT(B/5);" = "\$:INPUTC 340 IF D=4 THEN PRINT  $A$ ;"/";B;"=";:INPUTC

continued on next page...

350 PRINT IF D=l AND C=A+B THEN S=S+1:PRINT "ALRIGHT!":6OTO490 IF D=2 AND C=A-B THEN S=S+1: PRINT"RIGHT ON!»:GOTO490 IF D=3 AND L=l AND C=A\*B THEN S=S+1:Z=1 IF Z=l THEN PRINT "CORRECT!":Z=0:GOTO490 IF D=3 AND L=2 AND C=INT(A/5)\*INT(B/5) THEN S=S+1:Z=2 IF Z=2 THEN PRINT "GREAT!":Z=0:GOTO500 IF D=4 AND C=A/B THEN S=S+1:PRINT"YOWSAH!":GOTO490 PRINT"YOU GOOFED. THE ANSWER WAS:"; IF D=l THEN PRINT A+B IF D=2 THEN PRINT A-B IF D=3 AND L=l THEN PRINT A\*B IF D=3 AND L=2 THEN PRINT INT(A/5)\*INT(B/5) IF D=4 THEN PRINT A/B FOR W=1TO800:NEXT W:PRINT CHR\*(125):NEXT T PR INT "YOUR SCORE IS:";S;" OUT OF "sQ;" RIGHT!" PRINT"PRESS RETURN TO CONTINUE" 520 INPUT A\* S=0:GOTO 20

The VARIABLES **are:** L=easy/hard D=function to practice Q=# of questions T=question loop A=random number 1 B=random number 2 C=choice (your answer) W=delay S=score A\$=continue variable Z=correct multiplication flag

If you have problems getting this program to work properly, double check lines 240-500- These are the lines where most of the mathematical processing takes place. In this section, if D=l, then you are adding; if D=2, you are subtracting; D=3, means multiplying; and D=4 signifies division- If L=l, then the quizzes are easy. If L=2, then the quizzes **are** hard. Should you have the desire to make the program more difficult, you can increase the RANDOM NUMBERS, in lines 240-250.

COMMODORE 64 AND VIC-20

Bonus Program #1 CARTOON ROBOT

Riddle: What's seet, but square; high tech, yet down to earth; and brilliant, with the I.Q. of a doughnut?

Give up?

The answer is: The fabulous KISSING ROBOT

You'll key in a program using FOR and NEXT to make a cartoon. The commands FOR and NEXT are used for counting.

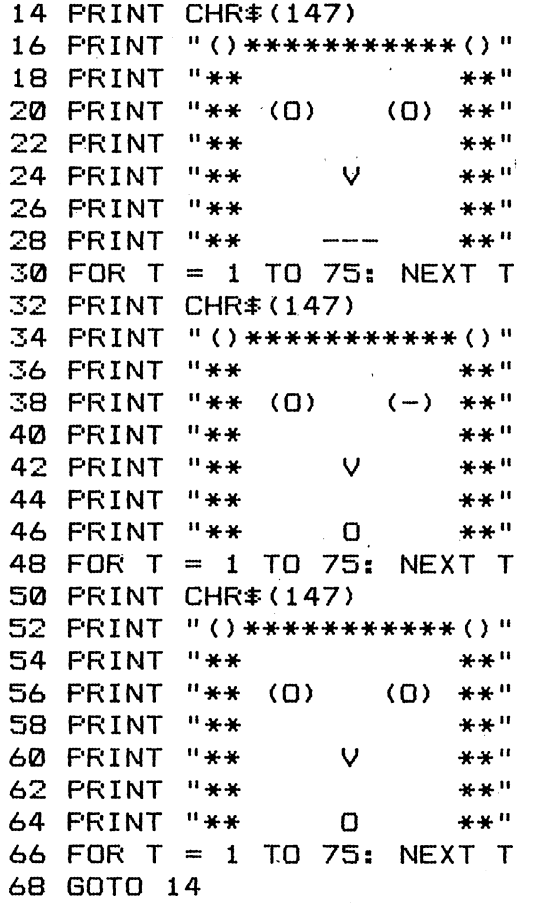

This program works like a real cartoon. The robot is printed on the screen, and erased, three times. Each time it is printed, there are small changes made, which give the illusion of movement. Line 68 GOTO 14 starts the entire process over again. The FOR/NEXT commands are used as time delays between pictures. You can change the speed of the cartoon by changing the 75, in the FOR/NEXT lines, to a different number. Decreasing the number will make the cartoon faster.

## Bonus Program #2 FAMILY DECISION MAKER

How would you like to use your home computer for solving problems like, "Who will use the computer first, Jimmy or Bobby?". .. or how about, "Should we use the t.v. to watch a movie, or play with the computer?". The FAMILY DECISION MAKER can help you solve these problems, and more. It will make the decision for you, by picking a random choice. All you have to do is to type in the options.

 PRINT CHR\*(147) PRINT "FAMILY DECISION MAKER" FOR T = 1 TO 1500:NEXT T PRINT CHR\*(147) PRINT "TYPE IN THE OPTIONS" PRINT "AND THE COMPUTER WILL DECIDE" 70 INPUT "WHAT IS OPTION #1";01\$ 80 INPUT "WHAT IS OPTION  $#2" : 02$ \$ 90 PRINT "I'M THINKING IT OVER......" FOR T = 1 TO 3000s NEXT T  $C=INT(RND(1)*2)+1$  PRINT CHR\*(147) PRINT "MY CHOICE IS:" 140 IF  $C = 1$  THEN PRINT  $01 \div$ 150 IF C = 2 THEN PRINT  $02$ \$

In this program the computer makes its choice in line 110. Lines 90 and 100 **are** where the computer is, "thinking it over". You probably noticed that the computer isn't really "thinking it over". It's actually counting up to 3000, then The choice is printed on the screen in lines 130-150.

The VARIABLES ares T=time delay  $C =$ choice  $O1 \equiv -$ option #1  $02*=$ option #2

19

Bonus Program #3 REACTION TIMER \*

Here is a program to test your reaction time. When the computer says "GO!", you must press the RUN/STOP key as quickly as you can. Compare your score with the chart in the program. Good luck!

 PRINT CHR\*(147) PRINT "TEST YOUR REACTION TIME" PRINT "AGAINST THE COMPUTER." PRINT "WHEN THE COMPUTER SAYS 'GO!'" PRINT "PRESS THE RUN/STOP KEY" PRINT "YOUR SCORE IS THE HIGHEST NUMBER YOU SEE" PRINT:PRINT "01-10=LIGHTNIN' 10-20=QUICK!" PRINT "20-30=AVERA6E 30-50=NAPPING" PRINT:PRINT:PRINT "PRESS RETURN" PRINT "WHEN YOU ARE READY" 110 INPUT A\* PRINT CHR\*<147):PRINT "ON YOUR MARK" FOR T = 1 TO 1000:NEXT T:PRINT "GET SET!" FOR T = 1 TO INT(RND(1)\*5000):NEXT T PRINT CHR\*(147):PRINT "GO!" FOR T = 1 TO 50:PRINT T:NEXT T PRINT "SOMEONE WAKE THIS PERSON UP!"

The VARIABLE, of the FOR/NEXT statement in line 140, equals a RANDOM INTEGER between one and five thousand. This causes the time delay to be different each time the program is RUN. When you press the RUN/STOP key the computer will say, "Break in 160". This is normal for the program. Your score is the highest number you see. Type RUN and press RETURN to play again.

Bonus Program #4 M.P.6. RECORDER

If you're like me, you never take the trouble to figure out your car's miles per gallon (M.P.G.). Even having a calculator handy has never helped, though there are only three basic numbers to calculate. This is one more instance in which wanting to use my computer motivates me to do the •fairly simple task I've managed to ignore. My mechanic tells me that I should check my M.P.G. after every five fill-ups. That way, if my M.P.G. starts dropping, I can take my car in for a checkup...before it's too late.

 PRINT CHR\*(147) PRINT "MPG CALCULATOR" FOR T = 1 TO 1500:NEXT T 40 PRINT CHR#(147) PRINT "THIS IS A PROGRAM TO FIGURE OUT" PRINT "THE MILES PER GALLON YOUR CAR GETS" PRINT "HOW MANY MILES HAVE YOU DRIVEN" PRINT "DURING THE PAST FIVE FILL-UPS" 90 INPUT <sup>M</sup> PRINT "HOW MANY GALLONS OF GAS DID YOU USE" PRINT "IN THE PAST FIVE FILL-UPS" 120 INPUT G 130 MPG=M/G PRINT "YOU HAVE BEEN GETTING "MPG PRINT "MILES PER GALLON"

Notice that we used G as the VARIABLE for gas, M as the VARIABLE for miles, and MPG as the VARIABLE for miles per gallon. In line 130, MPG=M/G means miles per gallon equals miles divided by gallons.

Bonus Program #5 COUPON CALCULATOR

Computers are pretty good at solving problems and presenting the results in a manner which is easy to read. This program can be used to display the amount of money you will save with your shopping coupons.

10 PRINT CHR\*<147) 20 PRINT "COUPON CALCULATOR" 30 PRINT: PRINT "TO FIND OUT HOW MUCH YOU'LL SAVE" 40 PRINT "WITH YOUR SHOPPING COUPONS" 50 PRINT "ANSWER THE FOLLOWING QUESTIONS" 60 PRINT "THEN PRESS THE RETURN KEY" 70 PRINT:PRINT "HOW MANY COUPONS DO YOU HAVE" 80 INPUT <sup>C</sup> 90 PRINT: PRINT "ENTER THE AMOUNT OF A COUPON" 100 PRINT "DON'T USE A DOLLAR SIGN" 110 PRINT "DO USE A DECIMAL POINT":PRINT 120 FOR  $E = 1$  TO C: PRINT "ENTER VALUE OF COUPON #"E 130 INPUT A 140 T=T+A 150 NEXT <sup>E</sup> 160 PRINT:PRINT "\*"T" WILL BE SAVED"

The VARIABLES in this program are: C=number of coupons E=coupon# A=value of coupons T=total value of coupons

Line 140 adds up the total, each time a value is entered into the computer. Line 160 prints the total value to be saved.

Bonus Program #6 SPORTS FORECASTER

The SPORTS FORECASTER can be a handy program if you enjoy sports. This program will take a team's current record and project, based on winning percentage, what the team's record will be at the end of the season.

 PRINT CHR\$(147> PRINT "SPORTS FORECASTER" 30 FOR  $Z = 1$  TO 1500: NEXT Z: PRINT PRINT "THIS PROGRAM WILL FORECAST A TEAM'S" PRINT "FINAL WIN AND LOSS RECORD" PRINT "BASED ON ITS CURRENT RECORD." PRINT:PRINT "ANSWER EACH QUESTION" PRINT "THEN PRESS RETURN" 90 PRINT: PRINT "HOW MANY GAMES DOES THE TEAM PLAY" 100 INPUT T 110 PRINT: PRINT"HOW MANY WINS DO THEY HAVE NOW" 120 INPUT W PRINT "HOW MANY LOSSES DO THEY HAVE NOW" 140 INPUT L P=W/(W+L):Y=T\*P:D=T~Y PRINT:PRINT "END OF THE SEASON PROJECTION:" PRINT: PRINT "WINS=" INT <Y) " LOSSES^" INT (D)-+-1

The VARIABLES are: Z=time delay variable T-total games in season W=games won L~games lost P=percentage of games won Y-end of year games projected won D=end of year games projected lost

The forecast is completed in line 150 when the winning percentage (P) is established by dividing the number of completed games (W+L) into the total games won so far (W) . The total wins for the year is estimated by multiplying the amount of games in the season (T) by the winning percentage <P). The year end losses **are** determined by subtracting the end of year projected games won (Y) from the total games, in the season (T).

## Bonus Program #7 SHOWER MONITOR

Getting into the shower, day after day, and findinq cold water can be a drag. I'm sure that large families know what I'm talking about. Bonus Program #7 has been designed to whip morning bathroom confusion. It's called the SHOWER MONITOR. You type in the names and the computer picks the shower order.

 PRINT CHR\*(147) PRINT "SHOWER MONITOR" FOR T= 1 TO 2000s NEXT TsPRINT CHR\*(147) 40 PRINT "THIS PROGRAM IS DESIGNED TO HELP" PRINT "FAMILIES DECIDE, IN A FAIR WAY" PRINT "THE ORDER IN WHICH THE SHOWER IS USED" PRINT "IN THE MORNING." 80 PRINT:PRINT "EACH PERSON'S NAME IS TYPED INTO THE"<br>90 PRINT "COMPUTER. THEN THE COMPUTER RANDOMLY" THEN THE COMPUTER RANDOMLY" PRINT "CHOOSES THE ORDER (AS IF OUT OF A HAT)." PRINT "TYPE EACH ANSWER, THEN PRESS RETURN." 120 PRINT: PRINT "HOW MANY PEOPLE IN YOUR FAMILY" 130 INPUT P 140 PRINT: PRINT "TYPE IN THE NAMES, ONE AT A TIME." PRINT "THEN PRESS RETURN." FOR H = 1 TO P INPUT N\*(H) 180 NEXT H PRINT CHR\*(147):PRINT "THIS IS THE SHOWER ORDER TODAY:" 200 PRINT: FOR  $R = 1$  TO P  $X=INT(RND(1)*F)+1$  IF N\*(X)=""THEN 210 PRINT N $*(X)$  N $\#$ (X)="" 250 NEXT <sup>R</sup> 260 GOTO 260

The VARIABLES **are: "** P=number of people in family H=array parking lot# X=random number N\*(X)=name of person X in array R=counting variable

You **are** probably wondering what an ARRAY is. An ARRAY is a computer parking lot. In an ARRAY you don't park cars.' Rather, you park words and numbers. In this program we parked the name of each person in an ARRAY location (such as N\*(l)="Mom",N\*(2)="Larry",N\$(3)="Rick",etc). The names are loaded into the ARRAY in lines 160-180. The RANDOM shower order is determined in lines 200-250. Can you figure out why a name isn't picked more than once?
## Bonus Program #8 NUMBER GAME FOR TWO

Computers are great for playing games. They can be programmed to make games, both unpredictable and exciting. Here is a super game for two people. The computer "pulls a number out of its hat", and the players take turns trying to guess the number. The player with the most correct guesses, after seven rounds, is the champ. Switch sides after seven rounds. You will be surprised at the strategies involved. 10 PRINT CHR\*(147> 20 PRINT "THIS IS A NUMBER GAME FOR TWO PEOPLE" 30 PRINT "THE COMPUTER PICKS A NUMBER BETWEEN 1 AND 500." 40 PRINT "THE PLAYERS TAKE TURNS GUESSING THE NUMBER" 50 PRINT "UNTIL SOMEONE GUESSES THE NUMBER" 60 PRINT "THE PLAYER GUESSING THE MOST NUMBERS," 70 PRINT "AFTER 7 ROUNDS, IS THE WINNER" 80 PRINT : INFUT "WHAT IS PLAYER #1'S NAME"; P1\$ 90 PRINT s INPUT "WHAT IS PLAYER #2'S NAME";P2\*  $100$  R=R+1:N = INT (RND(1) \* 500) +1 110 IF R>1 THEN PRINT"THE SCORE IS "P1\*"="P1" »P2\*"="P2 120 FOR T = 1 TO 2500s NEXT T 130 IF R > 7 THEN 260 140 FOR T = 1 TO 1000: NEXT T 150 PRINT CHR\*(147) : PRINT "ROUND "R", "P1\*"'S TURN" 160 PRINT s INPUT "WHAT IS YOUR GUESS";G1 170 IF Gl < N THEN PRINT "TOO LOW "PI\*:GOTO 200 180 IF Gl > N THEN PRINT "TOO HIGH":GO TO 200 190 PRINT "YOU GOT IT "PI\*:PI = PI + 1:GOTO 100 200 FOR T = 1 TO 1000: NEXT T 210 PRINT CHR\*(147):PRINT "ROUND "R", "P2\*"'S TURN" 220 PRINT:INPUT "WHAT IS YOUR GUESS":G2 230 IF  $62 < N$  THEN PRINT "TOO LOW":  $60T0 140$ 240 IF G2 > N THEN PRINT "TOO HIGH":GOTO 140 250 PRINT "YOU GOT IT "P2\*:P2 - P2 + IsGOTO 100  $260$  PRINT CHR#(147): FOR T = 1 TO 1000: NEXT T .270 IF PI > P2 THEN PRINT PI\*" CREAMED "P2\*" "PI" TO "P2:END 280 PRINT P2\*" WASTED "PI\*" "P2" TO "PI The VARIABLES ares  $P1*=p1$ ayer #1 P2\*=player #2 PI=player #1 score P2=player #2 score Gl=player #1 guess G2=player #2 guess R=round# T=time delay variable N=secret number The secret number (N) is picked in line 100. To alter the limits of the secret number, you can change the 500 to a larger or smaller number. Try 10000, for instance. In

several places you may notice symbols like this: > or this:  $\leq$  . The symbol  $\geq$  means "greater than" and  $\leq$ means "less than". Can you make this game work with four players?

35

Bonus Program #9 PRACTICAL JOKER

Are you ready for some laughs? If so, Bonus Program #9 is the one for you. It's called the PRACTICAL JOKE PROGRAM. Here's how it works:

You type the program into your computer while the victim isn't around. RUN the program. The computer will ask you questions about the victim. You answer all the questions until the computer says, "PRESS ANY KEY TO START THE JOKE". Press a key and the joke is ready for the victim. When the victim comes back, the computer will seem to know all about him/her. Just say that you're hooked up to the MASTER COMPUTER, and it knows EVERYTHING!!!

 PRINT CHR\*(147) PRINT "PRACTICAL JOKE PROGRAM" FOR T=l TO 1000:NEXT <sup>T</sup> PRINT CHR\*(147) INPUT "WHAT IS THE VICTIM'S NAME";N\* INPUT "IS THE VICTIM MALE OR FEMALE";MF\* IF MF\*= "MALE" OR MF\*= "M" THEN 6\*= "HE":P\*= "HIS" IF MF\*= "FEMALE" OR MF\*= "F" THEN G\*= "SHE":P\*= "HER" PRINT "WHAT CITY IS "G\*" FROM?":INPUT C\* PRINT "HOW OLD IS "G\*" NOW?":INPUT A PRINT "WHAT IS "P\*" FAVORITE HOBBY":INPUT H\* PRINT "WHAT IS "P\*" NICKNAME":INPUT NN\$ PRINT "PRESS ANY KEY TO START THE JOKE." GET S\*:IF S\*="" THEN140 PRINT CHR\*(147) PRINT "PRESS A KEY AND I WILL TALK TO YOU" GET S\*:IFS\*=""THEN170 1B0 PRINT "HELLO, LET ME TRY TO GUESS YOUR NAME." PRINT "I'M THINKING..." GOSUB 400 PRINT "YOU LOOK LIKE SOME TYPE OF "N\*:GOSUB400 PRINT "BUT I HOPE YOU WON'T MIND IF I CALL YOU" PRINT NN\*:GOSUB400 PRINT "THE TOUCH OF YOUR FINGERS":PRINT PRINT "LEADS ME TO BELIEVE YOU ARE AT LEAST":PRINT PRINT A" YEARS OLD":GOSUB400 PRINT "AND YOU SMELL LIKE A PERSON FROM":PRINT PRINT C\$:GOSUB400 PRINT "THE CENTRAL COMPUTER TELLS ME YOU LIKE:":PRINT PRINT H\*:GOSUB400 PRINT "NOW, IT'S YOUR TURN TO ASK ME A QUESTION" INPUT "TYPE YOUR QUESTION, THEN PRESS RETURN";Q\* GOSUB400 PRINT "SORRY, "NN\*" THAT'S TOO PERSONAL!" PRINT "YOUR ACCESS TO THE MASTER COMPUTER HAS" PRINT "BEEN TERMINATED UNTIL 1999":END FOR T - 1 TO 4000:NEXTT:PRINT CHR\*(147):RETURN continued on next page....

In the PRACTICAL JOKE program you are introduced to some new commands. Two are called GOSUB and RETURN (not the key). GOSUB 400 means, "goto the subroutine at 400"" A SUBROUTINE is like a program, within a program. RETURN means "return to the main program". A SUBROUTINE always starts with GOSUB and ends with RETURN. This SUBROUTINE, line 400, causes a time delay and clears the screen. In lines 140 and 170 is another, new command, called GET. GET S\* tells the computer to wait for a key to be pressed. In line 140, if no key is pressed, the computer waits at line 140. When a key is pressed, the program proceeds on to line 150.

VARIABLES ares T=time delay N\$=victim's name  $MF*=male$  or  $female$ G\$=he or she C\$=city A=age H#=hobby NN\$=nickname P\$~his or her  $Q# = queue$ stion S\$~get variable

37

Bonus Program #10 MATH SHARPENER

This program is called the MATH SHARPENER. I've been saving this program for the whiz kids. You must be one, or you wouldn't be reading this. The MATH SHARPENER has been designed to quiz both the beginner, and the advanced, on basic math skills. Don't use a scratch pad and I assure you, you'll get a work out. You will receive instructions when you RUN the program. REM\*\*\*MATH SHARPENER\*\*\* PRINT CHR\*(147) PRINT"THIS IS <sup>A</sup> PROSRAM TO SHARPEN YOUR MATH" PRINT PRINT "CHOOSE:1)EASY 2)HARD, THEN PRESS RETURN" INPUT <sup>L</sup> PRINT"THE SYMBOLS ARE:" 80 PRINT"+ ADD - SUBTRACT"<br>90 PRINT"\* MULTIPLY / DIVIDE":PRINT 90 PRINT"\* MULTIPLY PRINT"EXAMPLES:" 110 PRINT"2+3=5 8-4=4"<br>120 PRINT"2\*4=8 9/3=3":PRINT 120 PRINT"2\*4=8 PRINT"PICK THE NUMBER OF THE FUNCTION" PRINT"YOU WANT TO PRACTICE:":PRINT PRINT"1)ADD" PRINT"2)SUBTRACT" PRINT"3)MULTIPLY" PRINT"4)DIVIDE" INPUT <sup>D</sup> PRINT CHR\*(147):PRINT"TYPE THE NUMBER OF QUESTIONS" INPUT"YOU WANT, THEN PRESS RETURN";Q FOR T=l TO <sup>Q</sup> PRINT"ANSWER THE PROBLEM, THEN PRESS RETURN":PRINT 240 IF  $L=1$  THEN  $A=INT(RND(1)*10)+1:B=INT(RND(1)*10)+1$  IF L=2 THEN A=INT(RND(1)\*200)+1:B=INT (RND(1)\*200)+1 IF D=2 AND A<B THEN 240 IF D=4 AND A<B THEN 240 IF D=4 AND A/B <> INT(A/B)THEN240 IF A=B OR B=l THEN 240 IF D=l THEN PRINT A"+"B"=";:INPUTC IF D=2 THEN PRINT A"-"B"=";:INPUTC IF D=3 AND L=l THEN PRINT A"\*"B"=";:INPUT C IF D=3 AND L=2 THEN PRINT INT(A/5)"\*"INT(B/5)"=";:INPUTC IF D=4 THEN PRINT A"/"B"=";: INPUTC

continued on next page...

```
350 PRINT
360 IF D=l AND C=A+B THEN S=S+1:PRINT "ALRIGHT!":GOTO490
370 IF D=2 AND C=A-B THEN S=S+1: PRINT"RIGHT ON!":GOTO490
380 IF D=3 AND L=1 AND C=A*B THEN S=5+1:Z=1390 IF Z=l THEN PRINT "CORRECT! ": Z=0: GOTO490
400 IF D=3 AND L=2 AND C=INT(A/5)*INT(B/5) THEN S=S+1:Z=2
410 IF Z=2 THEN PRINT "GREAT!":Z=0:GOTO500
420 IF D=4 AND C=A/B THEN S=S+1:PRINT"YOWSAH!":GOTO490
430 PRINT"YOU GOOFED. THE ANSWER WAS:";
440 IF D=l THEN PRINT A+B
450 IF D=2 THEN PRINT A-B
460 IF D=3 AND L=l THEN PRINT A*B
470 IF D=3 AND L=2 THEN PRINT INT(A/5)*INT(B/5)
480 IF D=4 THEN PRINT A/B
490 FOR W=1TO800:NEXT W-.PRINT CHR* (147)-.NEXT T
500 PRINT"YOUR SCORE IS:"S" OUT OF "Q" RIGHT!"
510 PRINT"PRESS ANY KEY TO CONTINUE"
520 GET A*: IF A*= ""THEN520
530 S=0:GOTO 10
The VARIABLES are:
L=easy/hard
D=function to practice
```
Q=# of questions T=question loop

A=random number <sup>1</sup> B=random number <sup>2</sup>

C=choice (your answer)

W=delay

S=score A<sup> $=$ get variable</sup>

Z=correct multiplication flag

If you have problems getting this program to work properly, double check lines 240-500- These are the lines where most of the mathematical processing takes place. In this section, if D=1, then you are adding; if D=2, you are subtracting; D=3, means multiplying; and D=4 signifies division. If L=l, then the quizzes are easy. If L=2, then the quizzes **are** hard. Should you have the desire to make the program more difficult, you can increase the RANDOM NUMBERS, in lines 240-250.

Bonus Program #1 CARTOON ROBOT

BLAST OFF! is a computer cartoon in which the count down and blast off of a rocket takes place on your t.v. screen.

 CALL CLEAR FOR C=10 TO <sup>1</sup> STEP - <sup>1</sup> 30 PRINT <sup>C</sup> FOR T=l TO 200 50 NEXT <sup>T</sup> CALL CLEAR 70 NEXT <sup>C</sup> CALL CLEAR PRINT "BLAST OFF!!!!" FOR T=l TO 200 110 NEXT <sup>T</sup>

The above lines tell the computer to count down, from 10 to 1 then print, "BLASTOFF!" - •

Now add these to the lines above:

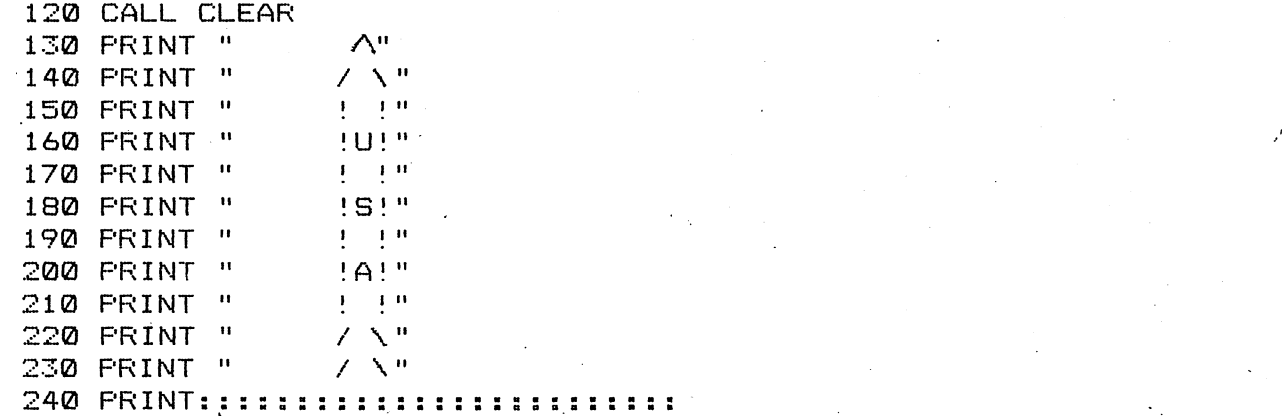

To make the nose cone on the rocket, hold down the SHIFT key and press the NUMBER 6 key. The slanted lines, on the right side of the rocket, are created by holding down the FCTN key and pressing Z key. The slanted lines on the left side of the rocket can be printed by pressing the / key (just above the ENTER key). In line 240 you need to make at least twenty-five COLONS. Each COLON tells the computer to print a blank line. Type RUN, then press ENTER to see the rocket BLAST OFF!

## Bonus Program #2 FAMILY DECISION MAKER

How would you like to. use your home computer for solving problems like, "Who will use the computer first, Jimmy or Bobby?"...or how about, "Should we use the t.v. to watch a movie, or play with the computer?". The FAMILY DECISION MAKER can help you solve these problems, and more. It will make the decision for.you, by picking a random choice. All you have to do is to type in the options.

 RANDOMIZE 20 CALL CLEAR PRINT "FAMILY DECISION MAKER" FOR T=l TO 1500 50 NEXT <sup>T</sup> CALL CLEAR PRINT "TYPE IN THE OPTIONS AND" PRINT "THE COMPUTER WILL DECIDE." PRINT "WHAT IS OPTION #1" INPUT 01\* PRINT "WHAT IS OPTION #2" INPUT 02\* 130 PRINT "I'M THINKING IT OVER....." FOR T = 1 TO 1000 150 NEXT T C=INT(RND\*2)+1 CALL CLEAR PRINT "MY CHOICE ISs" IF C=2 THEN 220 PRINT 01\* 210 END PRINT 02\*

In this program the computer makes its choice in line 160. Lines 130 to 150 are where the computer is, "thinking it over". You probably noticed that the computer isn't really "thinking it over". It's actually counting up to 1000, then executing line 160. The choice is printed on the screen in lines 180-220.

«l

The VARIABLES ares T=time delay C=choice  $01*=$ option $41$ 02\*=option #2

Bonus Program #3 M.P.G: RECORDER

If you're like me, you never take the trouble to figure out your car's miles per gallon (M.P.G.). Even having a calculator handy has never helped, though there are only three basic numbers to calculate- This is one more instance in which wanting to use my computer motivates me to do the fairly simple task I've managed to ignore. My mechanic tells me that I should check my M.P.G. after every five fill-ups. That way, if my M.P.G. starts dropping. I can take my car in for a checkup... before it's too late.

 CALL CLEAR PRINT "MPG CALCULATOR" 30 FOR T=1 TO 1500 40 NEXT <sup>T</sup> CALL CLEAR PRINT "THIS PROGRAM DETERMINES" PRINT "THE MPG YOUR CAR GETS." PRINT "HOW MANY MILES DID YOU DRIVE" PRINT "DURING THE PAST 5 FILL-UPS" 100 INPUT <sup>M</sup> PRINT "HOW MANY GALLONS OF GAS DID YOU" PRINT "USE IN THE PAST 5 FILL-UPS" 130 INPUT <sup>G</sup> 140 MPG=M/G PRINT "YOU HAVE BEEN GETTING"jMPG PRINT "MILES PER GALLON"

Notice that we used G as the VARIABLE for gas, M as the VARIABLE for miles, and MPG as the VARIABLE for miles per gallon. In line 140, MPG-M/6 means miles per gallon equals miles divided by gallons.

## Bonus Program #4 COUPON CALCULATOR

Computers **are** pretty good at solving problems and presenting the results in a manner which is easy to read. This program can be used to display the amount of money you will save with your shopping coupons.

 CALL CLEAR PRINT "COUPON CALCULATOR" PRINT PRINT "FIND OUT WHAT YOU'LL SAVE" PRINT "WITH YOUR SHOPPING COUPONS" PRINT "ANSWER THE QUESTION" PRINT "THEN PRESS THE ENTER KEY" PRINT PRINT "HOW MANY COUPONS DO YOU HAVE" INPUT C PRINT PRINT "TO ENTER VALUE OF A COUPON" PRINT "DON'T USE A DOLLAR SIGN" PRINT "DO USE A DECIMAL POINT" PRINT FOR E = 1 TO C PRINT "ENTER VALUE OF COUPON #";E INPUT A T=T+A NEXT <sup>E</sup> PRINT PRINT "\*";T;"WILL BE SAVED"

The VARIABLES in this program are: C=number of coupons E=coupon# A=value of coupons T=total value of coupons

Line 190 adds up the total, each time a value is entered into the computer. Line 220 prints the total value to be saved.

Bonus Program #5 SPORTS FORECASTER

The SPORTS FORECASTER can be a handy program if you enjoy sports. This program will take a team's current record and project, based on winning percentage, what the team's record will be at the end of the season.

10 CALL CLEAR 20 PRINT "SPORTS FORECASTER" 30 FOR **1=1** TO 500 40 NEXT <sup>Z</sup> 50 PRINT 60 PRINT "TO FORECAST <sup>A</sup> TEAM'S" 70 PRINT "FINAL WIN AND LOSS RECORD" 80 PRINT "BASED ON ITS CURRENT RECORD" 90 PRINT 100 PRINT "ANSWER THE QUESTION" 110 PRINT "THEN PRESS ENTER" 120 PRINT 130 PRINT "ENTER TOTAL GAMES TEAM PLAYS" 140 INPUT T 150 PRINT 160 PRINT "HOW MANY WINS DO THEY HAVE" 170 INPUT <sup>W</sup> 180 PRINT "HOW MANY LOSSES DO THEY HAVE" 190 INPUT <sup>L</sup> 200 F-W/(W+L) 210 Y=T\*P 220 D=T-Y 230 PRINT "END OF THE SEASON PROJECTION" 240 PRINT 250 PRINT "WINS=";INT(Y);"L0SSES="; INT(D)+1

The VARIABLES **are:** Z=time delay variable T=total games in season W=games won L=games lost P=percentage of games won Y=end of year games projected won D=end of year games projected lost

The forecast is completed in line 200 when the winning percentage (P) is established by dividing the number of completed games (W+L) into the total games won so far (W). The total wins for the year is estimated by multiplying the amount of games in the season (T) by the winning percentage (P). The year end losses are determined by subtracting the end of year projected games won (Y) from the total games in the season (T).

Bonus Program #6 SHOWER MONITOR

Getting into the shower, day after day, and finding cold water can be a drag. I'm sure that large families know what I'm talking about. Bonus Program #7 has been designed to whip, morning bathroom confusion. It's called the SHOWER<br>MONITOR. You type in the names and the computer picks the You type in the names and the computer picks the shower order.

 RANDOMIZE CALL CLEAR PRINT "SHOWER MONITOR" FOR T=l TO 2000 50 NEXT <sup>T</sup> CALL CLEAR PRINT "THIS PROGRAM WILL HELP" PRINT "DECIDE, IN A FAIR WAY" PRINT "THE MORNING SHOWER ORDER" 100 PRINT PRINT "TYPE ANSWER THEN ENTER" PRINT "HOW MANY IN YOUR FAMILY" 130 INPUT P 140 PRINT PRINT "TYPE IN THE NAMES, ONE AT" PRINT "A TIME. THEN PRESS ENTER" FOR H=l TO P INPUT N\*(H> 190 NEXT H CALL CLEAR PRINT "THIS IS THE SHOWER ORDER:" FOR R=l TO P X=INT(RND\*P>+1 IF N\*<X)=""THEN 230 PRINT N\*(X) N $*(X) = "$ " 270 NEXT <sup>R</sup> 280 GOTO 280

The VARIABLES *are:* P=number of people in family H=array parking lot# X=random number N\*(X)=name of person X in array R=counting variable

You *are* probably wondering what an ARRAY is. An ARRAY is a computer parking lot. In an ARRAY you don't park cars. Rather, you park words and numbers. In this program we parked the name of each person in an ARRAY location (such as N\*(l)="Mom",N\*(2)="Larry",N\*(3)="Rick",etc.). The names are loaded into the ARRAY in lines 170-190. The RANDOM shower order is determined in lines 210-220. Can you figure out why a name isn't picked more than once?

Bonus Program #7 ELECTION RETURN

Stage a mock primary with four candidates. Twenty-five precincts report, one at a time. Running totals are printed as each reports. When all the returns **are** in, the computer displays the final results.

 CALL CLEAR PRINT "ELECTION RETURNS" FOR A=l TO 1500 NEXT <sup>A</sup> FOR X=l TO <sup>4</sup> PRINT "INPUT NAME OF CANDIDATE #";X INPUT N\$(X) NEXT <sup>X</sup> CALL CLEAR PRINT "THE POLLS JUST CLOSED" PRINT "& THE RESULTS ARE COMING IN" FOR Y=l TO 500 NEXT <sup>Y</sup> FOR P=l TO 25 FOR X=l TO 4 RANDOMIZE 150 N(X)=INT(RND\*999)+1 NEXT <sup>X</sup> CALL CLEAR PRINT "PRECINCT #";P;"RESULTS", FOR X=l TO <sup>4</sup> PRINT N(X);"-";N $*(X)$  T(X)=N(X)+T(X) NEXT <sup>X</sup> FOR B=l TO 1000 NEXT <sup>B</sup> PRINT PRINT "CURRENT TOTALS:" FOR X=l TO 4 PRINT T(X);"~";N\*(X> NEXT X **¥** FOR C=l TO 1000 NEXT <sup>C</sup> NEXT <sup>P</sup> CALL CLEAR PRINT "ALL RETURNS IN, AND" PRINT "THESE ARE THE TOTALS:" FOR X=l TO <sup>4</sup> PRINT  $T(X)$ ; "-"; N $*(X)$ NEXT <sup>X</sup>

continued on next page.....

The VARIABLES are:  $N*$  (X)=candidates names  $1-4$ N(X)=votes per/precinct candidates 1-4 T(X)=votes total each candidate 1-4 A=time del ay1 B=time delay2  $C = t$ ime delay3  $P=precinct #$ X=arrays loading variable In lines 50-80 the candidates' names **ar&** loaded into an array called N\$(X). The vote totals, for each precinct, are generated by line 150. The precinct totals and subtotals are printed out in lines 100-320. Lines 360-380 print the final results.

Bonus Program #8 PRACTICAL JOKER

Are you ready for some laughs? If so, Bonus Program #8 is the one for you. It's called the PRACTICAL JOKE PROGRAM. Here's how it works:

You type the program into your computer while the victim isn't around. RUN the program. The computer will ask you questions about the victim. You answer all the questions until the computer says, "PRESS ANY KEY TO START THE JOKE". Press a key and the joke is ready for the victim. When the victim comes back, the computer will seem to know all about him/her. Just say that you're hooked up to the MASTER COMPUTER, and it knows EVERYTHING!!!

10 CALL CLEAR 20 PRINT "PRACTICAL JOKE PROGRAM" 30 FOR T = 1 TO 1000 40 NEXT 1 50 CALL CLEAR 60 PRINT "WHAT IS THE VICTIM'S NAME"; INPUT N\*. 70 80 FRINT "IS THE VICTIM MALE OR FEMALE"; INPUT MF\* 90 IF MF\*="MALE" THEN 120 ELSE 110 100 IF MF\*="M" THEN 120 ELSE 140 110 120 G\$= "HE" 130 P\*= "HIS" IF MF\*="FEMALE" THEN 160 ELSE 150 140 IF MF\*="F" THEN 160 ELSE 180 150 "SHE" 160 G\*= 170 P‡= "HER" 180 FRINT "WHAT CITY IS ";G‡;" FROM INPUT C\* 190 "HOW OLD IS 200 PRINT ;G\*;" NOW"; 210 INPUT A 220 PRINT "WHAT IS ";P‡;" FAVORITE HOBBY"; 230 INPUT H\* 240 PRINT "WHAT IS ";P\*;" NICKNAME"; 250 INPUT NN\* 260 PRINT "PRESS ENTER TO BEGIN JOKE.";  $270$  INPUT S $\overline{\ }$ 280 CALL CLEAR 290 PRINT "PRESS ENTER KEY & I'LL TALK" INPUT S\* 300 "I CAN GUESS YOUR NAME" 310 PRINT "I'M THINKING..." 320 PRINT 330 GOSUB 700 340 PRINT "YOU LOOK LIKE ";N\$; 350 GOSUB 700 360 PRINT "I'LL JUST CALL YOU"; 370 PRINT NN\* 380 PRINT "IF THAT'S OKAY" 390 GOSUB 700 continued on next page......

48

 PRINT "THE TOUCH OF YOUR FINGERS" 410 PRINT PRINT "TELLS ME YOU ARE" 430 PRINT PRINT A;"YEARS OLD" GOSUB 700 PRINT "YOU SMELL LIKE A PERSON FROM" 470 PRINT C\* 480 PRINT GOSUB 700 PRINT "COMPUTER CENTRAL TELLS ME" PRINT "THAT YOU DIG" 520 PRINT H\* GOSUB 700 PRINT "NOW, YOU ASK ME A QUESTION" PRINT "TYPE QUESTION, THEN ENTER" 560 INPUT Q\* GOSUB 700 580 PRINT "THAT'S TOO PERSONAL !!! " PRINT "YOUR ACCESS HAS" PRINT "BEEN TERMINATED UNTIL 1999" ' 610 END FOR T=l TO 3000 710 NEXT T CALL CLEAR 730 RETURN

In the PRACTICAL JOKE program you are introduced to some new commands. Two are called GOSUB and RETURN (not the key). GOSUB 700 means, "goto the subroutine at 700". A SUBROUTINE is like a program, within a program. RETURN means "return to the main program". A SUBROUTINE always starts with GOSUB and ends with ENTER. This SUBROUTINE, beginning at line 700, causes a time delay and clears the screen. The command ELSE works with IF and THEN. If the condition isn't met in an IF/THEN statement, ELSE gives an alternate line number to GOTO.

VARIABLES **are:** T=time delay N\$=victim's name MF\$=male or female 6\*=he or she C\*=city  $A = a$ ge H\*=hobby *NN\*=nickname P\$=his or her Q\*=question S\*=continue*

*49*

TI 99/4a

### Bonus Program #9 NUMBER GAME FOR TWO

Computers are great for playing games. They can be programmed to make games, both unpredictable and exciting. Here is a super game for two people. The computer "pulls a number out of its hat", and the players take turns trying to guess the number. The player with the most correct guesses, after seven rounds, is the champ. Switch sides after seven rounds. You will be surprised at the strategies involved.

 RANDOMIZE CALL CLEAR PRINT "WHAT IS PLAYER # l'S NAME" INPUT PI\* PRINT PRINT "WHAT IS PLAYER # 2'S NAME" INPUT P2\* R=R+1 N=INT(RND\*500>+1 IF R>1 THEN 110 ELSE 130 PRINT "THE SCORE »" ;PI\*; "= " sA; " ";P2\*;"= M!iB IF R>7 THEN 460 FOR T=l TO 1000 NEXT <sup>T</sup> CALL CLEAR 160 PRINT "ROUND"; R; ", "; P1#; "'S TURN" PRINT PRINT "WHAT "IS YOUR GUESS" INPUT Gl 200 IF G1<N THEN 210 ELSE 220 GOSUB 530 IF Gi<N THEN 290 IF G1>N THEN 240 ELSE 250 GOSUB 550 IF G1>N THEN 290 PRINT "YOU GOT IT" A=A+1 GOTO 80 FOR T=l TO 1000 NEXT <sup>T</sup> CALL CLEAR PRINT "ROUND"5 R;", :P2\*;"'S TURN" PRINT PRINT "WHAT IS YOUR GUESS' INPUT G2 IF G2<N THEN 370 ELSE 380 GOSUB 530 IF G2<N THEN 130 IF G2>N THEN 400 ELSE 410 GOSUB 50 IF G2>N THEN 130 PRINT "YOU GOT IT" B=B+1 GOTO 80 continued on next page.....

SO

450 CALL CLEAR 460 FOR T=l TO 1000 470 NEXT <sup>T</sup> 480 IF A>B THEN 490 ELSE 510 490 PRINT PI\*;" CREAMED ";P2\*;" "5A;" TO '\*; B 500 END 510 PRINT P2\*5" WASTED ";P1\$;" ";B;" TO "; A 520 END 530 PRINT "TOO LOW" 540 RETURN 550 PRINT "TOO HIGH" 560 RETURN

The VARIABLES **are:** Pl#=player #1 P2\*=player #2 A=player #1 score B=player #2 score Gl=player #1 guess G2=player #2 guess R=round# T=time delay variable N=secret number

The secret number (N) is picked in line 90. To alter the limits of the secret number, you can change the 500 to a larger or smaller number. Player #l's turn occurs in lines 160-280. Player #2's turn takes place in 320-440. The final results are displayed in 450-500. In several places you may notice symbols like this:  $>$  or this:  $<$  . The  $s$ ymbol  $>$  means "greater than" and  $<$  means "less than". Can you make this game work with four players?

## Bonus Program #10 MATH SHARPENER

This program is called the MATH SHARPENER. I've been saving this program for the whiz kids. You must be one, or you wouldn't be reading this. the MATH SHARPENER has been designed to quiz both the beginner, and the advanced, on basic math skills. Don't use a scratch pad and I assure you, you'll get a work out. You will receive instructions when you RUN the program. RANDOMIZE 20 S=0 CALL CLEAR 40 FRINT "MATH SHARPENER" PRINT PRINT "CHOOSE: DEASY 2) HARD" PRINT "THEN PRESS ENTER" INPUT L PRINT "THE SYMBOLS ARE: " PRINT <sup>+</sup> ADD - SUBTRACT' PRINT \* MULTIPLY / DIVIDE" PRINT 130 FRINT "EXAMPLES: PRINT "2+3=5 8-4=4" PRINT -2\*4=8 PRINT PRINT "PICK THE # OF THE FUNCTION" PRINT "YOU WANT TO PRACTICE" PRINT 200 PRINT "1)ADD" PRINT "2)SUBTRACT" PRINT "3)MULTIPLY" PRINT "4>DIVIDE" INPUT D CALL CLEAR PRINT "TYPE THE # OF QUESTIONS" PRINT "YOU WANT. THEN PRESS ENTER' INPUT <sup>Q</sup> FOR T=l TO <sup>Q</sup> PRINT "ANSWER THE PROBLEM" PRINT "THEN PRESS ENTER" PRINT *IF L=l THEN 340 ELSE* >70 *A=INT<RND\*10)+1 B=INT(RND\*10)+1 GOTO 390 A=INT<RND\*200)+1 B=INT(RND\*200)+1 IF D=2 THEN 400 ELSE* 410 *IF A<B THEN 330 IF DO4 THEN 430* 9/3=3" continued on next page

 IF A<B THEN 330 IF D=4 THEN 4\*40 ELSE 450 IF A/B <> INT(A/B) THEN 330 IF A=B THEN 330 IF B=l THEN 330 ' IF D=l THEN 480 ELSE 500 PRINT A;"+";B;"="; INPUT <sup>C</sup> IF D=2 THEN 510 ELSE 530 PRINT A;"-";B;"="; INPUT <sup>C</sup> IF D=3 THEN 540 ELSE 600 IF L=l THEN 550 ELSE 570 PRINT A;"\*";B;"="; INPUT C' IF L=2 THEN 580 ELSE 600 PRINT INT(A/5);"\*";INT(B/5);"="; INPUT <sup>C</sup> IF D=4 THEN 610 ELSE 630 PRINT A;"/";B;"="; INPUT <sup>C</sup> PRINT IF D=l THEN 650 ELSE 690 IF C=A+B THEN 660 ELSE 690 S=S+1 PRINT "ALRIGHT!" GOTO 1060 IF D=2 THEN 700 ELSE 740 IF C=A-B THEN 710 ELSE 740 S=S+1 PRINT "RIGHT ON!" GOTO 1060 IF D=3 THEN 750 ELSE 850 IF L=l THEN 760 ELSE 800 IF C=A\*B THEN 770 ELSE 850 S=S+1 PRINT "CORRECT!" GOTO 1060 IF L=2 THEN 810 ELSE 850 IF C=INT(A/5)\*INT(B/5) THEN 820 ELSE 850 S=S+1 PRINT "UNBELIEVABLE!" GOTO 1060 .850 IF D=4 THEN 860 ELSE 900 IF C=A/B THEN 870 ELSE 900 S=S+1 PRINT "YOWSAH!" GOTO 1060 • PRINT "YOU GOOFED/THE ANSWER IS "; IF D=l THEN 920 ELSE 940 PRINT A+B GOTO 1060 IF D=2 THEN 950 ELSE 970

continued **an** next page.....

*10 STARTER PROGRAMS FROM FAMILY COMPUTING*

TI 99/4A

 PRINT A-B GOTO 1060 IF D=3 THEN 980 ELSE 1040 IF L=l THEN 990 ELSE 1010 PRINT A\*B GOTO 1060 IF L=2 THEN 1020 ELSE 1040 PRINT INT(A/5>\*INT(B/5> GOTO 1060 IF D=4 THEN 1050 ELSE 1060 PRINT A/B FOR W=l TO 1000 1070 NEXT <sup>W</sup> CALL CLEAR 1090 NEXT <sup>T</sup> PRINT "YOUR SCORE IS ";S PRINT " OUT OF ";Q;" RIGHT!" PRINT "PRESS ENTER TO CONTINUE" 1130 INPUT A\* 1140 GOTO 10

The VARIABLES are: L=easy/hard D=function to practice  $Q=# of question$ T=question loop A=random number 1 B=random number 2 C=choice (your answer) W=delay S=score A\$=continue

If you have problems getting this program to work properly. double check the lines mentioned in ERROR STATEMENTS. Retype the lines that look wrong. In this program, if  $D=1$ , then you are adding; if D=2, you are subtracting; D=3, means multiplying; and  $D=4$  signifies division. If L=1, then the quizzes are easy. If  $L=2$ , then the quizzes are hard. Should you have the desire to make the program more difficult, you can increase the RANDOM NUMBERS, in lines 340-380.

### Bonus Program #1 CARTOON ROBOT

Riddle: What's sweet, but square; high tech, yet down to earth; and brilliant, with the I.Q. of a doughnut?

Give up?

The answer is: The Fantabulous KISSING ROBOT

You'll key in a program using FOR and NEXT to make a cartoon. The commands FOR and NEXT are used for counting.

*9*

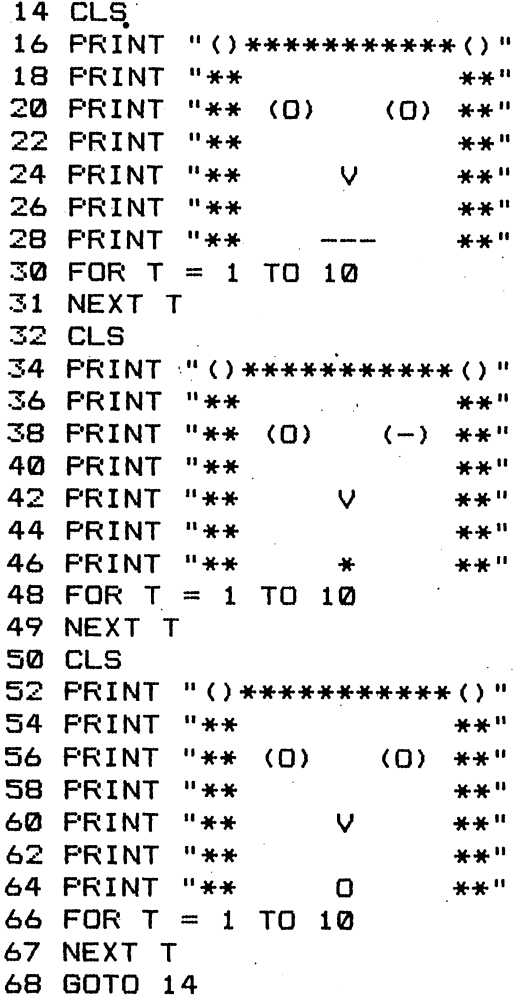

This program works like a real cartoon. The robot is printed on the screen, and erased, three times. Each time it is printed, there *are* small changes made, which give the illusion of movement. Line 68 GOTO 14 starts the entire process over again. The FOR/NEXT commands are used as time delays between pictures. You can change the speed of the cartoon by changing the 10, in the FOR/NEXT lines, to a different number. Decreasing the number will make the cartoon faster.

## Bonus Program #2 FAMILY DECISION MAKER

How would you like to use your home computer for solving problems like, "Who will use the computer first, Jimmy or Bobby?"...or how about, "Should we use the t.v. to watch a movie, or play with the computer?". The FAMILY DECISION MAKER can help you solve these problems, and more. It will make the decision for you, by picking a random choice. All you have to do is to type in the options.

10 CLS 20 PRINT "FAMILY DECISION MAKER" 30 FOR T=l TO 200 40 NEXT <sup>T</sup> 50 CLS 60 PRINT "TYPE IN THE OPTIONS AND" 70 PRINT "THE COMPUTER WILL DECIDE." 80 PRINT "WHAT IS OPTION NUMBER 1?" 90 INPUT A\* 100 PRINT "WHAT IS OPTION NUMBER 2?" 110 INPUT B\* 120 PRINT "I AM THINKING IT OVER....." 130 FOR T = i TO 175 140 NEXT <sup>T</sup> 150 LET C=INT(RND\*2)+1 160 PRINT "MY CHOICE IS;" 170 IF C=2 THEN GOTO 200 180 PRINT A\* 190 STOP 200 PRINT B\*

(Hints You must LIST long programs in sections. This is done by typing LIST followed by the LINE NUMBER you want to LIST from. Example: LIST 100. This would LIST lines 100 and above, until the screen is full.)

In this program the computer makes its choice in line 150. Lines 120 to 140 are where the computer is, "thinking it over". You probably noticed that the computer isn't really "thinking it oyer". It's actually counting up to 175, then executing line 160. The computer's choice is printed on the screen in lines 180-200.

The VARIABLES ares T=time delay C=choice A#=option NUMBER 1 B\*=option NUMBER 2

Bonus Program #3 M.P.G. RECORDER

If you're like me, you never take the trouble to figure out your car's miles per gallon (M.P.G.). Even having a calculator handy has never helped, though there are only three basic numbers to calculate. This is one instance in which wanting to use my computer motivates me to do the fairly simple task I've managed to ignore. My mechanic tells me that I should check my M.P.G. after every five fill-ups. That way, if my M.P.G. starts dropping, I can take my car in for a checkup...before it's too late.

10 CLS PRINT "MPG CALCULATOR" FOR T=l TO 200 40 NEXT T 50 CLS PRINT "THIS PROGRAM DETERMINES" PRINT "THE MPG YOUR CAR GETS." PRINT "HOW MANY MILES DID YOU DRIVE" PRINT "DURING THE PAST 5 FILL-UPS?" 100 INPUT M PRINT "HOW MANY GALLONS OF GAS DID YOU" PRINT "USE IN THE PAST 5 FILL-UPS?" 130 INPUT G LET MPG=M/G PRINT "YOU HAVE BEEN GETTING "sMPG PRINT "MILES PER GALLON"

Notice that we used 6 as the VARIABLE for gas, M as the VARIABLE for miles, and MPG as the VARIABLE for miles per gallon. In line 140, MPG=M/G means miles per gallon equals miles divided by gallons.

Bonus Program #4 COUPON CALCULATOR

Computers are pretty good at solving problems and presenting the results in a manner which is easy to read. This program can be used to display the amount of money you will save with your shopping coupons.

 CLS PRINT "COUPON CALCULATOR" PRINT PRINT "FIND OUT WHAT YOU WILL SAVE" PRINT "WITH YOUR SHOPPING COUPONS" PRINT "ANSWER THE QUESTION" PRINT "THEN PRESS THE ENTER KEY." PRINT PRINT "HOW MANY COUPONS DO YOU HAVE?" INPUT C PRINT PRINT "TO ENTER VALUE OF A COUPON" PRINT "DO NOT USE A DOLLAR SIGN" PRINT "DO USE A DECIMAL POINT" PRINT LET T=0 FOR E=l TO <sup>C</sup> PRINT "ENTER VALUE OF COUPON NUMBER ";E INPUT <sup>A</sup> LET T=T+A NEXT <sup>E</sup> PRINT PRINT "\*":T;" WILL BE SAVED"

The VARIABLES in this program are: C=number of coupons E=coupon# A=value of coupons T=total value of coupons

(Hint: See Program #2 if you forgot how to LIST a long program.)

Line 200 adds up the total, each time a value is entered into the computer. Line 230 prints the total value to be saved.

Bonus Program #5 SPORTS FORECASTER

The SPORTS FORECASTER can be a handy program if you enjoy sports. This program will take a team's current record and project, based on winning percentage, what the team's record will be at the end of the season.

10 CLS 20 PRINT "SPORTS FORECASTER" 30 FOR <sup>Z</sup> = 1 TO 200 40 NEXT <sup>Z</sup> 50 CLS 60 PRINT "TO FORECAST THE FINAL" 70 PRINT "WIN AND LOSS RECORD OF A TEAM" 80 PRINT "BASED ON CURRENT RECORD" 90 PRINT 100 PRINT "TYPE YOUR ANSWER" 110 PRINT "THEN PRESS ENTER" 120 PRINT 130 PRINT "ENTER TOTAL GAMES TEAM PLAYS" 140 INPUT T 150 PRINT 160 PRINT "HOW MANY WINS DO THEY HAVE?" 170 INPUT W 180 PRINT "HOW MANY LOSSES DO THEY HAVE?" 190 INPUT L 200 LET <sup>P</sup> = W/(W+L) 210 LET Y *<sup>=</sup>* T\*P  $220$  LET  $D = T-Y$ 230 PRINT "END OF SEASON PROJECTION" 240 PRINT 250 PRINT "WINS=";INT(Y>;" LOSSES=";INT(D)+1

The VARIABLES are: Z=time delay variable T=total games in season W=games won L=games lost P=percentage of games won Y=end of year games projected won D=end of year games projected lost

The forecast is completed in line 200 when the winning percentage (P) is established by dividing the number of completed games,(W+L> into the total games won so far (W). The total wins for the year is estimated by multiplying the amount of games in the season (T> by the winning percentage (P). The year end losses are determined by subtracting the end of year projected games won (Y) from the total games in the season (T).

TIMEX Bonus Program #6 SHOWER MONITOR

Getting into the shower, day after day, and finding cold water can be a drag. I'm sure that large families know what I'm talking about. Bonus Program #6 has been designed to whip morning bathroom confusion. It's called the SHOWER MONITOR. You type in the names and the computer picks the shower order. (Hint: To make DIM press "D". DIM N\*<10,15) tells the computer that there will be a total of no more than 10 names with up to 15 letters each.)

 DIM N\*(10,15) PRINT "SHOWER MONITOR" FOR T=l TO 250 40 NEXT <sup>T</sup> 50 CLS PRINT "THIS PROGRAM WILL HELP" PRINT "DECIDE, IN A FAIR WAY," PRINT "THE MORNING SHOWER ORDER" 90 PRINT PRINT "TYPE ANSWER, THEN PRESS ENTER" PRINT "HOW MANY IN YOUR FAMILY?" 120 INPUT <sup>P</sup> 130 PRINT PRINT "TYPE IN THE NAMES, ONE AT" PRINT "A TIME. THEN PRESS ENTER" FOR H=l TO <sup>P</sup> INPUT N\*(H) 180 NEXT <sup>H</sup> 190 CLS PRINT "THIS IS THE SHOWER ORDER:" FOR R=l TO 20 LET H=INT(RND\*P)+1 IF N\*(H)="" THEN GOTO 220 PRINT N\*(H) 250 LET  $N*(H) = "$ " 260 NEXT <sup>R</sup>

The VARIABLES are: P=number of people in family H=array parking lot# H=random number N\$(H)=name of person H in array R=counting variable

You are probably wondering what an ARRAY is. An ARRAY is a computer parking lot. In an ARRAY you don't park cars. Rather, you park words and numbers. In this program we parked the name of each person in an ARRAY location (such as N\*(l)="Mom",N\$(2)="Larry",N\*(3)="Rick",etc.). The names are loaded into the ARRAY in lines 160-180. The RANDOM shower order is determined in lines 200-260. Can you figure out why a name isn't picked more than once?

Bonus Program #7 ELECTION RETURNS

Stage a mock primary with four candidates. Twenty-five precincts report, one at a time. Running totals are printed as each reports. When all the returns are in, the computer displays the final results.

 DIM N\*<4,15) DIM N(4) DIM T(4) PRINT "ELECTION RESULTS" FOR T=l TO 150 NEXT <sup>T</sup> FOR X=l TO <sup>4</sup> PRINT "INPUT NAME OF CANDIDATE NUMBER 90 INPUT N\$(X) NEXT <sup>X</sup> CLS PRINT "THE POLLS JUST CLOSED," PRINT "AND THE RESULTS ARE COMING IN FOR T=l TO 50 NEXT T FOR P=l TO 25 FOR X=l TO <sup>4</sup> LET N<X)=INT(RND\*999)+1 NEXT <sup>X</sup> CLS PRINT "PRECINCT NUMBER ";P;" RESULTS FOR  $X=1$  TO 4 PRINT N(X);"-";N\*<X> LET T(X)=N(X)+T(X). NEXT <sup>X</sup> FOR T=l TO 50 NEXT <sup>T</sup> PRINT PRINT "CURRENT TOTALS:" FOR X=l TO <sup>4</sup> PRINT T(X);"-";N\*(X) NEXT <sup>X</sup> FOR C=l TO 50 NEXT <sup>C</sup> NEXT <sup>P</sup> CLS PRINT "ALL RETURNS IN, AND" PRINT "THESE ARE THE TOTALS:" FOR X=l TO <sup>4</sup> PRINT T<X);"-";N\*<X) NEXT <sup>X</sup>

A list of VARIABLES, and a program explanation, may be found on the next page.

#### *10 STARTER PROGRAMS FROM FAMILY COMPUTING*

## TIMEX

The VARIABLES ares  $N$ \$ (X) = candidates names  $1-4$ N<X)=votes per precinct candidates 1-4  $T(X)$ =votes total each candidate  $1-4$ T=time delay P-precinct # X=arrays loading variable

In lines 70-100 the candidates' names are loaded into an array called N\$(X). The vote totals, for each precinct, **an** generated by line 180. The precinct totals and subtotals are printed out in lines 160-350. Lines 390-410 print the final results.

## Bonus Program #8 PRACTICAL JOKER

Are you ready for some laughs? If so, Bonus Program #8 is the one for you. It's called the PRACTICAL JOKE PROGRAM. Here's how it works:

You type the program into your computer while the victim isn't around. RUN the program. The computer will ask you questions about the victim. You answer all the questions until the computer says, "PRESS ENTER TO START THE JOKE". Press ENTER and the joke is ready for the victim. When the victim comes back, the computer will seem to know all about him/her. Just say that you're hooked up to the MASTER COMPUTER, and it knows EVERYTHING!!! (Hints: Make GOSUB by pressing "H". Make RETURN by pressing "Y")

 CLS PRINT "PRACTICAL JOKE PROGRAM" GOSUB 700 PRINT "ANSWER THE QUESTION" PRINT "THEN PRESS ENTER." PRINT "WHAT IS THE NAME OF THE VICTIM?" INPUT N\* PRINT "IS THE VICTIM MALE OR FEMALE?" INPUT M\$ IF M\* = "MALE" THEN GOTO 120 IF M\* • "M" THEN GOTO 120 GOTO 140 LET G $*$  = "HE" LET P $\neq$  = "HIS" IF G\* = "HE" THEN GOTO 180 IF M\* <sup>=</sup> "FEMALE" THEN GOTO 160 IF M\* *-* "F" THEN GOTO 160 GOTO 80 LET G\* <sup>=</sup> "SHE" LET P\* <sup>=</sup> "HER" PRINT "WHAT CITY IS ";S\*j" FROM?" INPUT C\* PRINT "HOW OLD IS ";G\* INPUT <sup>A</sup> PRINT "WHAT IS ";P\*;" FAVORITE HOBBY?" INPUT H\* PRINT "WHAT IS ";P\*;" NICKNAME?" INPUT 0\* PRINT "PRESS ENTER TO START JOKE."; INPUT S\* CLS PRINT "PRESS ENTER SO I CAN TALK TO YOU" INPUT S\* PRINT "I CAN GUESS YOUR NAME" PRINT "I AM THINKING..." GOSUB 700 PRINT "YOU LOOK LIKE ";N\* GOSUB 700

continued on next page.....

TIMEX PRINT "I WILL JUST CALL YOU" PRINT 0\* PRINT "IF THAT IS OK" GOSUB 700 PRINT "THE TOUCH OF YOUR FINGERS" PRINT "TELLS ME THAT YOU ARE" PRINT "AT LEAST" PRINT A;" YEARS OLD" GOSUB 700 PRINT "YOU SMELL LIKE A" PRINT "PROGRAMMER <sup>I</sup> MET FROM" PRINT C\* GOSUB 700 PRINT "THE CENTRAL COMPUTER" PRINT "TELLS ME THAT YOU LIKE" PRINT PRINT H\* GOSUB 700 PRINT "NOW, YOU ASK ME A QUESTION" PRINT "TYPE YOUR QUESTION" PRINT "THEN PRESS ENTER" INPUT Q\* GOSUB 700 PRINT "THAT IS TOO PERSONAL" PRINT 0\$ PRINT "YOUR ACCESS TO THE" PRINT "MASTER COMPUTER" PRINT "HAS BEEN TERMINATED" PRINT "UNTIL 1999" FOR T==1 TO 75 NEXT <sup>T</sup> CLS RETURN

In the PRACTICAL JOKE program you are introduced to some new commands. Two are called GOSUB and RETURN (not the key). GOSUB 700 means, "goto the subroutine at 700". A SUBROUTINE is like <sup>a</sup> program, within a program. RETURN means "return to the main program". A SUBROUTINE always starts with GOSUB and ends with ENTER. This SUBROUTINE, beginning at line 700, causes a time delay and clears the screen.

VARIABLES *a.rei* T=time del ay N\$=victim' <sup>5</sup> name M\$=male or female G\$=he or she C\$=city A=age H\*=hobby 0\$=nickname P\$=his or her Q\*=question S\$=continue

# Bonus Program #9 NUMBER GAME FOR TWO

Computers are great for playing qames. They can be programmed to make games, both unpredictable and excitinq. Here is a super game for two people. The computer "pulls a number out of its hat", and the players take turns tryinq to guess the number. The player with the most correct guesses, after seven rounds, is the champ. Switch sides after seven rounds. You will be surprised at the strategies involved.

 PRINT "WHAT IS THE NAME" PRINT' "OF PLAYER NUMBER 1?" INPUT A $\pm$  PRINT "WHAT IS THE NAME" PRINT "OF PLAYER NUMBER 2?" INPUT B $\pm$  LET R=0 LET A=0 LET B=0 LET N=INT(RND\*100>+1 LET R=R+1 120 PRINT "THE SCORE IS:";A\$;"=";A;" ";B\$;"=";B IF R>7 THEN GOTO 460 FOR T=l TO 75 NEXT T CLS PRINT "ROUND ";R;", ";A\*;" S TURN" PRINT PRINT "WHAT IS YOUR GUESS?" INPUT <sup>Y</sup> IF Y=N THEN GOTO 270 IF Y>N THEN GOTO 250 GOSUB 540 IF Y<N THEN GOTO 300 GOSUB 560 IF Y>N THEN GOTO 300 PRINT "YOU GOT IT." LET A=A+1 GOTO 100 FOR T=l TO 75 NEXT T CLS 330 PRINT "ROUND ";R;", ";B\*;" S TURN" PRINT PRINT "WHAT IS YOUR GUESS?" INPUT <sup>Z</sup> IF Z=N THEN GOTO 430 IF Z>N THEN GOTO 410 GOSUB 540

continued on next page.....

*10 STARTER PROGRAMS FROM FAMILY COMPUTING*

TIMEX 400 IF Z<N THEN GOTO 140 410 GOSUB 560 420 IF Z>N THEN GOTO 140 430 PRINT "YOU GOT IT." 440 LET B=B+1 450 GOTO 100 460 CLS 470 FOR T=l TO 75 480 NEXT <sup>T</sup> 490 IF B>A THEN GOTO 520 500 PRINT A\*;" CREAMED ";B\*;" ";A;" TO ";B 510 STOP 520 PRINT B\$;" WASTED ";A\$;" ";B;" TO ";A 530 STOP 540 PRINT "TOO LOW" 550 RETURN 560 PRINT "TOO HIGH" 570 RETURN

```
The VARIABLES Are:
A*=player #1
B*=player #2
A=player #1 score
B=player #2 score
Y=player #1 guess
Z=player #2 guess
R=round number
T=time delay variable
N=secret number
```
The secret number (N) is picked in line 100. To alter the limits of the secret number, you can try changing the 100 to a larger or smaller number. In several places you may notice symbols like this:  $>$  or this:  $<$  . The symbol  $>$ means "greater than" and < means "less than". Can you make this game work with four players?

## Bonus Program #10 MATH SHARPENER

This program is called the MATH SHARPENER. It has been designed to help improve your'math skills. It is set up for multiplication, but can easily be changed to work with addition and subtraction. Don't use a scratch pad and I assure you, you'll get a work out.

 PRINT "THIS IS A PROGRAM" PRINT "TO SHARPEN YOUR MATH" PRINT PRINT "HOW MANY QUESTIONS DO YOU WANT?" INPUT Q CLS LET S=0 FOR T=l TO Q LET A= INT(RND\*20)+1 LET B= INT(RND\*20)+1 CLS PRINT "ANSWER THE QUESTION" PRINT "THEN PRESS ENTER" PRINT PRINT A;"\*"5B;"=?" INPUT C PRINT IF C=A\*B THEN GOTO 260 PRINT PRINT "YOU GOOFED, THE ANSWER IS: "; PRINT A\*B FOR X=l TO 75 NEXT <sup>X</sup> NEXT <sup>T</sup> GOTO 310 PRINT "YOU GOT IT" FOR X=l TO 75 NEXT <sup>X</sup> LET S=S+1 NEXT <sup>T</sup> CLS PRINT "SCORE= ";S;"-RIGHT "«Q-S;"-WRONG" PRINT PRINT "TO PLAY AGAIN" PRINT "PRESS THE ENTER KEY" INPUT P\* CLS GOTO 40

<sup>A</sup> list of VARIABLES and program information *are* on the next page

The VARIABLES are: Q=number of questions S=score T=question loop A=random number <sup>1</sup> B=random number <sup>2</sup> C=response X=delay variable P\$=play again

Lines 90 and 100 are where the RANDOM NUMBERS for the questions are decided. Increase these numbers to make the quiz harder. To make the quiz work with addition, you must change all the multiplication symbols (\*) to addition symbols (+). Subtraction can be accomplished in this fashion also.

TRS-80 and RADIO SHACK COLOR

### Bonus Program #1 CARTOON ROBOT

Riddles What's sweet, but square; high tech, yet down to earth; and brilliant, with the I.Q. of a doughnut?

Give up?

The answer is: The fabulous KISSING ROBOT

You'll key in a program using FOR and NEXT to make a cartoon. The commands FOR and NEXT are used for counting,

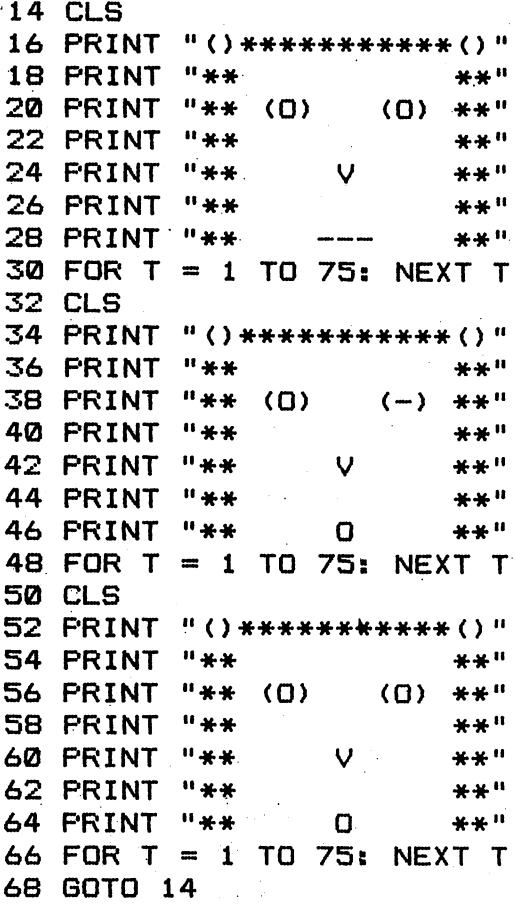

This program works like a real cartoon. The robot is printed on the screen, and erased, three times. Each time it is printed, there *Are* small changes made, which give the illusion of movement. Line 68 GOTO 14 starts the entire process over again. The FOR/NEXT commands are used as time delays between pictures. You can change the speed of the cartoon by changing the 75, in the FOR/NEXT lines, to a different number. Decreasing the number will make the cartoon faster.

#### TRS-80

Bonus Program #2 FAMILY DECISION MAKER

How would you like to use your home computer for solving problems like, "Who will use the computer first, Jimmy or Bobby?"...or how about, "Should we use the t.v. to watch a movie, or play with the computer?". The FAMILY DECISION MAKER can help you solve these problems, and more. It will make the decision for you, by picking a random choice. All you have to do is to type in the options.

10 CLS 20 PRINT "FAMILY DECISION MAKER" 30 FOR <sup>T</sup> <sup>=</sup> <sup>1</sup> TO 1500:NEXT <sup>T</sup> 40 CLS 50 PRINT "TYPE IN THE OPTIONS" 60 PRINT "AND THE COMPUTER WILL DECI 70 INPUT "WHAT IS OPTION #1";01\* 80 INPUT "WHAT IS OPTION #2";02\* 90 PRINT "I'M THINKING IT OVER 100 FOR <sup>T</sup> » 1 TO 3000:NEXT <sup>T</sup> 110 C=RND<2> 120 CLS 130 PRINT "MY CHOICE IS:" 140 IF  $C = 1$  THEN PRINT  $01$  # 150 IF C = 2 THEN PRINT  $02*$ 

In this program the computer makes its choice in line 110. Lines 90 and 100 are where the computer is, "thinking it over". You probably noticed that the computer isn't really ''thinking it over". It's actually counting up to 3000, then executing line 110. The choice is printed on the screen in lines 130-150.

The VARIABLES are: T=time delay C=choice  $01 \equiv -$ option #1 02\*=option #2
## Bonus Program #3 REACTION TIMER

Here is a program to test your reaction time. When the computer says "GO!", you must press the BREAK key as quickly<br>as you can. Compare your score with the chart in the as you can. Compare your score with the chart in the program. Good luck!

10 CLS 20 PRINT "TEST YOUR REACTION TIME" 30 PRINT "AGAINST THE COMPUTER." 40 PRINT "WHEN THE COMPUTER SAYS 'GO!'" 50 PRINT "PRESS THE BREAK KEY" 60 PRINT "YOUR SCORE IS THE HIGHEST NUMBER YOU SEE" 70 PRINT:PRINT "01-10=LIGHTNIN' 10-20=OUICK'" 80 PRINT "20-30=AVERAGE 90 PRINT:PRINT:PRINT "PRESS ENTER" 100 PRINT "WHEN YOU ARE READY" 110 INPUT A\* 120 CLS:PRINT "ON YOUR MARK" 130 FOR T = 1 TO 1000:NEXT T:PRINT "GET SET1" 140 FOR T= 1 TO RND(5000):NEXT <sup>T</sup> 150 CLS:PRINT "GO!" 160 FOR T - 1 TO 50:PRINT T:NEXT T 170 PRINT "SOMEONE WAKE THIS PERSON UP!"

The VARIABLE, of the FOR/NEXT statement in line 140, equals<br>a RANDOM INTEGER between one and five thousand. This causes the time.delay to be different each time the program is RUN. When you press the BREAK key the computer will say, "Break in 160". This is normal for the program. Your score is the highest number you see. Type RUN and press ENTER to play again.

71

Bonus Program #4 M.P.G. RECORDER

If you're like me, you never take the trouble to figure out your car's miles per gallon (M.P.G.). Even having a calculator handy has never helped, though there *are* only three basic numbers to calculate. This is one more instance in which wanting to use my computer motivates me to do the fairly simple task I've managed to ignore. My mechanic tells me that I should check my M.P.G. after every five fill-ups. That way, if my M.P.G. starts dropping, I can take my car in for a checkup...before it's too late.

10 CLS PRINT "MPG CALCULATOR" FOR T = 1 TO 1500:NEXT <sup>T</sup> 40 CLS PRINT "THIS IS A PROGRAM TO FIGURE OUT" PRINT "THE MILES PER GALLON YOUR CAR GETS" PRINT "HOW MANY MILES HAVE YOU DRIVEN" PRINT "DURING THE PAST FIVE FILL-UPS" 90 INPUT <sup>M</sup> PRINT "HOW MANY GALLONS OF GAS DID YOU USE" PRINT "IN THE PAST FIVE FILL-UPS" 120 INPUT 6 130 MPG=M/G PRINT "YOU HAVE BEEN GETTING "MPG PRINT "MILES PER GALLON"

Notice that we used G as the VARIABLE for gas, M as the VARIABLE for miles, and MPG as the VARIABLE for miles per gallon. In line 130, MP6=M/G means miles per gallon equals miles divided by gallons.

TRS-80 '

Bonus Program #5 COUPON CALCULATOR

Computers are pretty good at solving problems and presenting the results in a manner which is easy to read. This program can be used to display the amount of money you will save with your shopping coupons.

10 CLS PRINT "COUPON CALCULATOR" PRINT:PRINT "TO FIND OUT HOW MUCH YOU'LL SAVE" PRINT "WITH YOUR SHOPPING COUPONS" PRINT "ANSWER THE FOLLOWING QUESTIONS" PRINT "THEN PRESS THE ENTER KEY" PRINT:PRINT "HOW MANY COUPONS DO YOU HAVE" 80 INPUT <sup>C</sup> PRINT:PRINT "ENTER THE AMOUNT OF <sup>A</sup> COUPON" PRINT "DON'T USE A DOLLAR SIGN" PRINT "DO USE <sup>A</sup> DECIMAL POINT":PRINT FOR E = 1 TO C: PRINT "ENTER VALUE OF COUPON #"E 130 INPUT A 140 T=T+A 150 NEXT E PRINT:PRINT "\*"T"WILL BE SAVED"

The VARIABLES in this program are: C=number of coupons E=coupon# A=value of coupons T=total value of coupons

Line 140 adds up the total, each time a value is entered into the computer. Line 160 prints the total value to be saved.

Bonus Program #6 SPORTS FORECASTER

The SPORTS FORECASTER can be a handy program if you enjoy sports. This program will take a team's current record and project, based on winning percentage, what the team's record will be at the end of the season.

10 CLS PRINT "SPORTS FORECASTER" FOR <sup>Z</sup> <sup>=</sup> <sup>1</sup> TO 1500:NEXT Z:PRINT PRINT "THIS PROGRAM WILL FORECAST <sup>A</sup> TEAM'S" PRINT "FINAL WIN AND LOSS RECORD" PRINT "BASED ON ITS CURRENT RECORD" PRINT:PRINT "ANSWER EACH QUESTION" PRINT "THEN PRESS ENTER" PRINT:PRINT "HOW MANY GAMES DOES THE TEAM PLAY" 100 INPUT T PRINT:PRINT"HOW MANY WINS DO THEY HAVE NOW" 120 INPUT W PRINT "HOW MANY LOSSES DO THEY HAVE NOW" 140 INPUT L P=W/(W+L):Y=T\*P:D=T-Y PRINT:PRINT "END OF THE SEASON PROJECTION:" PRINT:PRINT "WINS="INT(Y)"LQSSES="INT<D> + 1

The VARIABLES are: Z=time delay variable T=total games in season W=games won L=games lost P=percentage of games won Y=end of year games projected won D=end of year games projected lost

The forecast is completed in line 150 when the winning percentage <P) is established by dividing the number of completed games <W+L) into the total games won so far (W). The total wins for the year is estimated by multiplying the amount of games in the season (T) by the winning percentage (P). The year end losses *Are* determined by subtracting the end of year projected games won <Y) from the total games in the season (T).

## Bonus Program #7 SHOWER MONITOR

Getting into the shower, day after day, and finding cold water can be a drag. I'm sure that large families know what I'm talking about. Bonus Program #7 has been designed to whip, morning bathroom confusion. It's called the SHOWER MONITOR. You type in the names and the computer picks the shower order.

10 CLS PRINT "SHOWER MONITOR" FOR T= 1 TO 2000:NEXT T:CLS PRINT "THIS PROGRAM IS DESIGNED TO HELP" PRINT "FAMILIES DECIDE, IN A FAIR WAY" PRINT "THE ORDER IN WHICH THE SHOWER IS USED" PRINT "IN THE MORNING." PRINT:PRINT "EACH PERSON'S NAME IS TYPED INTO THE" PRINT "COMPUTER. THEN THE COMPUTER RANDOMLY" PRINT "CHOOSES THE ORDER (AS IF OUT OF A HAT)." PRINT "TYPE EACH ANSWER, THEN PRESS ENTER." PRINT:PRINT "HOW MANY PEOPLE IN YOUR FAMILY" 130 INPUT P PRINT:PRINT "TYPE IN THE NAMES, ONE AT A TIME." PRINT "THEN PRESS ENTER." FOR H = 1 TO P INPUT N\*(H> 180 NEXT H CLS:PRINT "THIS IS THE SHOWER ORDER TODAY:" 200 PRINT: FOR  $R = 1$  TO P 210 X=RND(P) IF N\*(X)=""THEN 210 PRINT N\*(X>  $240$  N $$$ (X)="" 250 NEXT <sup>R</sup> 260 GOTO 260

The VARIABLES *are: P=number o-f people, in family* H=array parking lot# X=rahdom number N $*(X)$ =name of person X in *array* Recounting variable

You *are* probably wondering what an ARRAY is. An ARRAY is <sup>a</sup> computer parking lot. In an ARRAY you don't park cars. Rather, you park words.and numbers. In this program we parked the name of each person in an ARRAY location (such as N\*(l)="Mom",N\*(2)="Larry",N\*(3)="Rick",etc). The names are loaded into the ARRAY in lines 160-180. The RANDOM shower order is determined in lines 200-250. Can you figure out why a name isn't picked more than once?

Bonus Program #8 NUMBER GAME FOR TWO

Computers are great for playing games. They can be programmed to make games, both unpredictable and exciting. Here is a super game for two people. The computer "pulls a number out of its hat", and the players take turns trying to guess the number. The player with the most correct guesses, after seven rounds, is the champ. Switch sides after seven rounds. You will be surprised at the strategies involved. 10 CLS 20 PRINT "THIS IS A NUMBER GAME FOR TWO PEOPLE" 30 PRINT "THE COMPUTER PICKS A NUMBER BETWEEN 1 AND 500." 40 PRINT "THE PLAYERS TAKE TURNS GUESSING THE NUMBER" 50 PRINT "UNTIL SOMEONE GUESSES THE NUMBER" 60 PRINT "THE PLAYER GUESSING THE MOST NUMBERS," 70 PRINT "AFTER 7 ROUNDS, IS THE WINNER" 80 PRINT : INPUT "WHAT IS PLAYER #1'S NAME ";P1\* 90 PRINT : INPUT "WHAT IS PLAYER #2'S NAME ";P2\* 100 R=R+1:N <sup>=</sup> RND(500) 110 IF R>1 THEN PRINT"THE SCORE IS "P1\*"="P1" "P2\*"="P2  $120$  FOR T = 1 TO 2500: NEXT T 130 IF R > 7 THEN 260 140 FOR T = 1 TO 1000: NEXT <sup>T</sup> 150 CLS s PRINT "ROUND "R", "P1\*"'S TURN" 160.PRINT : INPUT "WHAT IS YOUR GUESS ";G1 170 IF Gl < N THEN PRINT "TOO LOW, "PI\*:GOTO 200 180 IF Gl > N THEN PRINT "TOO HIGH":GO TO 200 190 PRINT "YOU GOT IT "PI\*:PI = PI + 1:GOTO 100 200 FOR T = 1 TO 1000: NEXT T 210 CLS:PRINT "ROUND "R", »P2\*"'S TURN" 220 PRINT: INPUT "WHAT IS YOUR GUESS "; G2 230 IF G2 < N THEN PRINT "TOO LOW":GOTO 140 240 IF G2 > N THEN PRINT "TOO HIGH":GOTO 140 250 PRINT "YOU GOT IT "P2\*:P2 - P2 +1:60T0 100  $260$  CLS: FOR T = 1 TO 1000: NEXT T 270 IF  $P1 > P2$  THEN PRINT P1 $\ast$ " CREAMED "P2 $\ast$ " "P1" TO "PW:END 280 PRINT P2\*" WASTED "PI\*" "P2" TO "PI The VARIABLES **arei** Pl\*=player #1 P2\*=player #2 Pl=player #1 score P2=player #2 score Gl=player #1 guess G2=player #2 guess R=round# T=time delay variable N=secret number The secret number <N) is picked in line 100. To alter the limits of the secret number, you can change the 500 to a

larger or smaller number. Try 10000, for instance. In several places you may notice symbols like this:  $>$  or<br>this:  $\leq$  . The symbol  $>$  means "greater than" and  $\leq$  $\prec$  . The symbol  $\rightarrow$  means "greater than" and  $\prec$ means "less than". Can you make this game work with four players?

Bonus Program #9 PRACTICAL JOKER

Are you ready for some laughs? If so, Bonus Program #9 is the one for you. It's called the PRACTICAL JOKE PROGRAM. Here's how it works:

You type the program into your computer while the victim isn't around. RUN the program. The computer will ask you questions about the victim. You answer all the questions until the computer says, "PRESS ANY KEY TO START THE JOKE". Press a key and the joke is ready for the victim. When the victim comes back, the computer will seem to know all about him/her. Just say that you're hooked up to the' MASTER COMPUTER, and it knows EVERYTHING!!!

 CLS PRINT "PRACTICAL JOKE PROGRAM" FOR T=l TO 1000:NEXT T CLS 50 INPUT "WHAT IS THE VICTIM'S NAME"; N\* INPUT "IS THE VICTIM MALE OR FEMALE";MF\* IF MF\*= "MALE" OR MF\*= "M" THEN 6\*= "HE":P\*= "HIS" IF MF\*= "FEMALE" OR MF\*= "F" THEN G\*= "SHE":P\*= "HER" PRINT "WHAT CITY IS "G\*" FROM?":INPUT C\* PRINT "HOW OLD IS "G\*" NOW?":INPUT A PRINT "WHAT IS "P\*" FAVORITE HOBBY":INPUT H\* PRINT "WHAT IS "P\*" NICKNAME":INPUT NN\* PRINT "PRESS ANY KEY TO START THE JOKE." S\*=INKEY\*:IF S\*=""THEN 140 CLS PRINT "PRESS A KEY AND I WILL TALK TO.YOU" S\*=INKEY\*:IF S\*=""THEN 170 PRINT "HELLO, LET ME TRY TO GUESS YOUR NAME." PRINT "I'M THINKING..." GOSUB 400 PRINT "YOU LOOK LIKE SOME TYPE OF "N\*:6OSUB400 PRINT "BUT I HOPE YOU WON'T MIND IF I CALL YOU" PRINT NN\*:GOSUB400 PRINT "THE TOUCH OF YOUR FINGERS":PRINT PRINT "LEADS ME TO BELIEVE YOU ARE AT LEAST":PRINT PRINT A" YEARS OLD":GOSUB400 PRINT "AND YOU SMELL LIKE A PERSON FROM":PRINT PRINT C\*:GOSUB400 PRINT "THE CENTRAL COMPUTER TELLS ME YOU LIKE:":PRINT PRINT H\*:GOSUB400 PRINT "NOW, IT'S YOUR TURN TO ASK ME A QUESTION" INPUT "TYPE YOUR QUESTION, THEN PRESS ENTER";Q\* GOSUB400 PRINT "SORRY, "NN\*" THAT'S TOO PERSONAL!" PRINT "YOUR ACCESS TO THE MASTER COMPUTER HAS" PRINT "BEEN TERMINATED UNTIL 1999":END 400 FOR T = 1 TO 4000: NEXTT: CLS: RETURN

continued on next page....

In the PRACTICAL JOKE program you **are** introduced to some new commands. Two are called GOSUB and RETURN (not the key). GOSUB 400 means, "goto the subroutine at 400". A SUBROUTINE is like a program, within a program. RETURN means "return to the main program". A SUBROUTINE always starts with GOSUB This SUBROUTINE, line 400, causes a time delay and clears the screen. In lines 140 and 170 is another, new command, called INKEY. INKEY\* tells the computer to wait for a key to be pressed. In line 140, if no key is pressed, the computer waits at line 140. When a key is pressed, the program proceeds on to line 150.

VARIABLES are: T=time delay N\$~victim' <sup>s</sup> name  $MF*=male$  or  $female$ G#=he or she C\$=city A=age H\$=hobby NN#=nickname P^==his or her Q\$~question S\$=inkey\$

*10 STARTER PROGRAMS FROM FAMILY COMPUTING*

TRS-80

```
Bonus Program #10 MATH SHARPENER
   This program is called MATH SHARPENER. I've been saving
this program for the whiz kids. You must be one, or you
wouldn't be reading this. The MATH SHARPENER has been
designed to quiz both the beginner and the advanced on basic
math skills. Don't use a scratch pad and I assure you,
you'll get a work out. You will receive instructions when
you RUN the program.
10
REM***MATH SHARPENER***
20
S=0:CLS
30
PRINT"THIS IS A PROGRAM TO SHARPEN YOUR MATH"
40
PRINT
50
PRINT "PICK#:
DEASY 2)HARD, THEN ENTER"
60
INPUT L
70 PRINT"THE SYMBOLS ARE:"
80
PRINT" + ADD
90
PRINT"* MULTIPLY
100
PRINT"EXAMPLES:"
110
PRINT"2+3=5
120
PRINT"2*4=8
130
PRINT"PICK THE
NUMBER OF THE
FUNCTION"
140
PRINT"YOU WANT
TO PRACTICE:":
PRINT
150
PRINT"1)ADD"
160
PRINT"2)SUBTRACT"
170
PRINT"3)MULTIPLY"
180
PRINT"4)DIVIDE"
190
INPUT D
200
CLSsPRINT"TYPE THE NUMBER OF QUESTIONS'
210
INPUT"YOU WANT, THEN PRESS ENTER";Q
220
FOR T=l TO Q
230
PRINT"ANSWER THE PROBLEM, THEN PRESS ENTER"sPRINT
240
IF
L=l
THEN A=RND(10)sB=RND(10)
250
IF
L=2
THEN A=RND(200)s B=RND(200)
260
IF
D=2
AND A<B THEN 240
270
IF
D=4
AND A=0 OR B=0 THEN 240
280
IF
D=4
AND A<B THEN 240
290
IF
D=4
AND A/B <> INT(A/B)THEN240
300
IF
A=B
OR B=l THEN 240
310
IF
D=l
THEN PRINT A"+»B"="::INPUTC
320
IF
D=2
THEN PRINT A"~"B"=";:INPUTC
330
IF
D=3
AND L=l THEN PRINT A"*"B"=":
sINPUT C
340 IF D=3 AND L=2 THEN PRINT INT(A/5)"*"INT(B/5)"=";:INPUTC
350
IF
D=4
THEN PRINT A"/"B"=";sINPUTC
                     - SUBTRACT"
                      / DIVIDE": PRINT
                     8 - 4 = 4"
                     9/3=3' iPRINT
```
continued on next page.

?»

*10 STARTER PROGRAMS FROM FAMILY COMPUTING*

TRS-80

```
360 IF D=l AND C=A+B THEN S=S+1:PRINT "ALRIGHT!":GOTO490
370 IF D=2 AND C=A-B THEN S=S+1: PRINT"RIGHT ON!"sGOTO490
380 IF D=3 AND L=l AND C=A*B THEN S=S+1:Z=1
390 IF Z=l THEN PRINT "CORRECT!"sZ=0:GOTO490
400 IF D=3 AND L=2 AND C=INT(A/5)*INT(B/5) THEN S=S+1:Z=2
410 IF Z=2 THEN PRINT "GREAT!":Z=0:GOTO490
420 IF D=4 AND C=A/B THEN S=S+1:PRINT"YOWSAH!"sGOTO490
430 PRINT"YOU GOOFED. THE ANSWER WAS:";
440 IF D=l THEN PRINT A+B
450 IF D=2 THEN PRINT A-B
460 IF D=3 AND L=l THEN PRINT A*B
470 IF D=3 AND L=2 THEN PRINT INT(A/5)*INT(B/5)
480 IF D=4 THEN PRINT A/B
490 FOR W=1TO800:NEXT W:CLS:NEXT T
500 PRINT"YOUR SCORE IS:"S" OUT OF "Q" RIGHT!"
510 PRINT"PRESS ANY KEY TO CONTINUE"
520 A$=INKEY*:IF A*=""THEN 520
530 GOTO 10
```
The VARIABLES *are:* L=easy/hard D=function to practice  $Q=$ # of questions T=question loop A=random number <sup>1</sup> B=random number <sup>2</sup> C=choice (your answer) W=delay S=score A\$=get variable  $Z=correct$  multiplication flag

If you have problems getting this program to work properly, double check lines 240-500. These *are* the lines where most of the mathematical processing takes place. In this section, if D=l, then you are adding; if D=2, you are subtracting; D=3, means multiplying; and D=4 signifies division. If L=l, then the quizzes *are* easy. If L=2, then the quizzes are hard. Should you have the desire to make the program more difficult, you can increase the RANDOM NUMBERS, in lines 240-250.

80

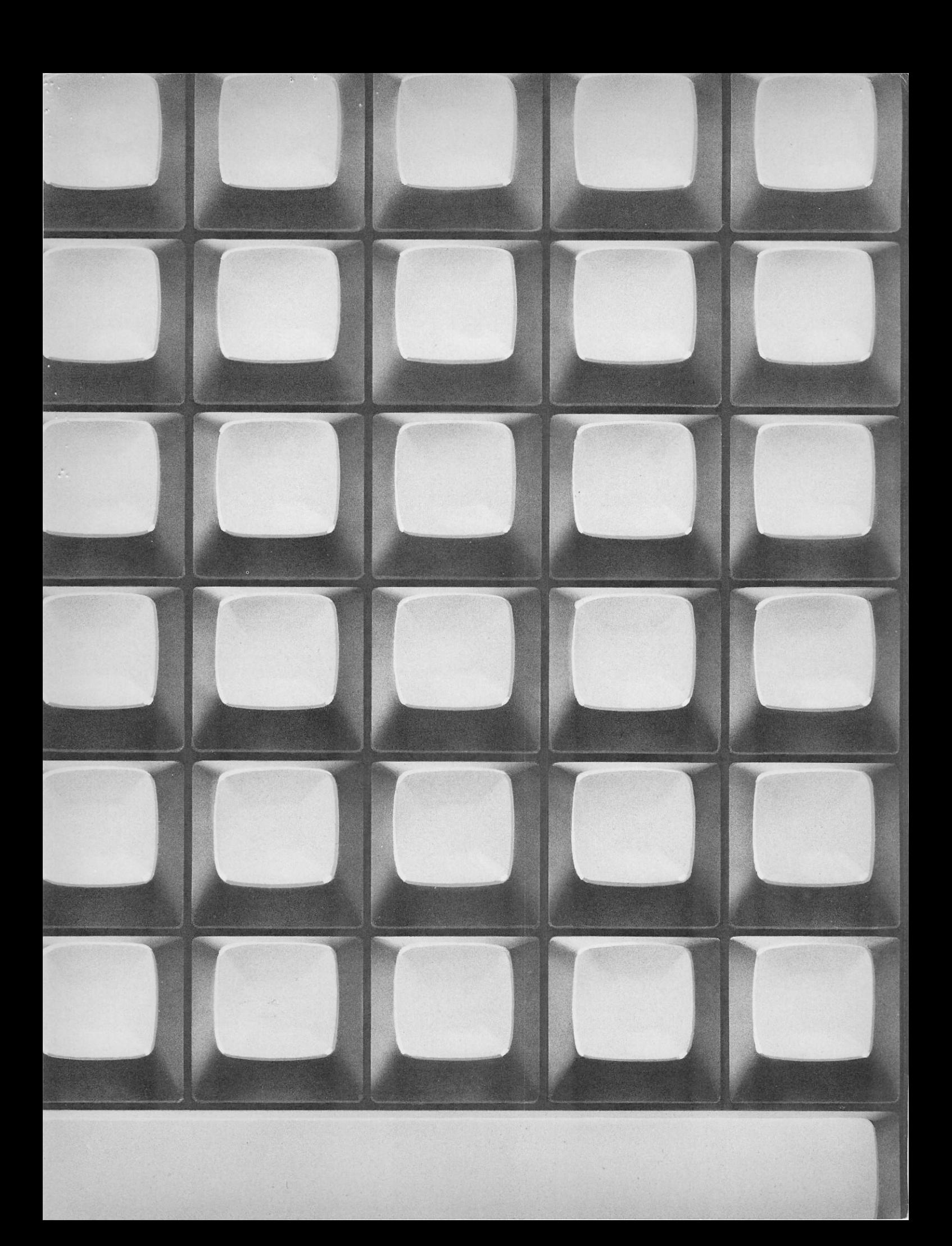

## 0-590-39012-0

**AC** 

SCHOLASTIC INC. 730 BROADWAY, NEW YORK, NEW YORK 10003